# <span id="page-0-0"></span>**Dell Precision™ M2300 Instrukcja serwisowa**

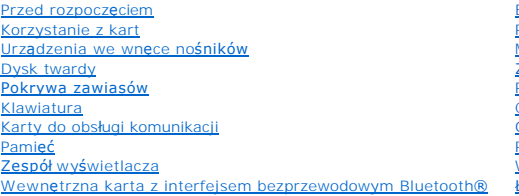

[Bateria pastylkowa](file:///C:/data/systems/wsm2300/po/SM/coincell.htm#wp691748) [Podparcie d](file:///C:/data/systems/wsm2300/po/SM/palmrest.htm#wp798572)łoni [Modem](file:///C:/data/systems/wsm2300/po/SM/modem.htm#wp983562) Zespół chłodzą[cy procesora](file:///C:/data/systems/wsm2300/po/SM/thermal.htm#wp766224) [Procesor](file:///C:/data/systems/wsm2300/po/SM/cpu.htm#wp50180) [Czytnik kart PC Card](file:///C:/data/systems/wsm2300/po/SM/cardread.htm#wp639944) Głoś[nik](file:///C:/data/systems/wsm2300/po/SM/speaker.htm#wp781288) Pł[yta systemowa](file:///C:/data/systems/wsm2300/po/SM/sysboard.htm#wp602777) <u>[Wentylator](file:///C:/data/systems/wsm2300/po/SM/fan.htm#wp1114977)</u><br>Ł[adowanie systemu BIOS](file:///C:/data/systems/wsm2300/po/SM/bios.htm#wp747958)

**Model PP18L**

# **Uwagi, ostrzeżenia i przestrogi**

**UWAGA:** Napis UWAGA wskazuje ważną informację, która pozwala lepiej wykorzystać posiadany komputer.

**OSTRZEŻENIE:** Napis OSTRZEŻENIE informuje o sytuacjach, w których występuje ryzyko uszkodzenia sprzętu lub utraty danych i przedstawia sposoby uniknięcia problemu.

**PRZESTROGA: Napis PRZESTROGA informuje o sytuacjach, w których występuje ryzyko uszkodzenia sprzętu, obrażeń ciała lub śmierci.** 

### **Informacje zawarte w tym dokumencie mogą ulec zmianie bez uprzedzenia. © 2007 Dell Inc. Wszelkie prawa zastrzeżone.**

Powielanie dokumentu w jakikolwiek sposób bez pisemnej zgody firmy Dell Inc. jest surowo zabronione.

Znaki towarowe użyte w tekście: *Dell,* logo *DELLi Del Precisio*n są znakami towarowymi firmy Dell Inc.; *Microsoft, Windows i Windows Visha* (Brokar i towarowymi lub zastrzeżonymi<br>znakami towarowymi firmy Microsoft Corpo

Tekst może zawierać także inne znaki towarowe i nazwy towarowe odnoszące się do podmiotów posiadających prawa do tych znaków i nazw lub do ich produktów. Firma Dell Inc. nie<br>rości sobie praw własności do znaków towarowych

*Pierwsza publikacja 1 październik 2007*

### <span id="page-1-0"></span> **Przed rozpoczęciem Dell Precision™ M2300 Instrukcja serwisowa**

- **O** [Zalecane narz](#page-1-1)ędzia
- **Wyłączanie komputer**
- **[Przed wykonaniem pracy we wn](#page-1-3)ętrzu komputera**

**UWAGA:** Używany komputer może wyglądać nieco inaczej niż model przedstawiony w tym dokumencie.

**UWAGA:** Karta PC Card nie może pełnić funkcji urządzenia startowego.

W tej sekcji znajdują się procedury demontażu i montażu elementów komputera. O ile nie podano inaczej, każda procedura zakłada spełnienie następujących warunków:

- l Użytkownik wykonał czynności opisane w rozdziale Wyłą[czanie komputera](#page-1-2).
- l Użytkownik przeczytał instrukcje dotyczące bezpieczeństwa w *Product Information Guide* firmy Dell™.
- l Element można wymienić lub—jeśli został zakupiony oddzielnie—zainstalować, wykonując procedurę demontażu w odwrotnej kolejności.

# <span id="page-1-1"></span>**Zalecane narzędzia**

Procedury w tym dokumencie mogą wymagać użycia następujących narzędzi:

- l Mały wkrętak z płaskim grotem
- l Wkrętak krzyżakowy
- l Mały rysik z tworzywa sztucznego
- l Klucz do nakrętek sześciokątnych 5 mm
- l Dysk CD z programem do aktualizacji systemu BIOS
- l Narzędzie do wyjmowania procesora

# <span id="page-1-2"></span>**Wyłączanie komputera**

**OSTRZEŻENIE:** Aby zapobiec utracie danych, należy zapisać i zamknąć wszystkie otwarte pliki i zakończyć wszystkie programy.

- 1. Zamknij system operacyjny:
	- a. Zapisz i zamknij wszystkie otwarte pliki i zamknij wszystkie otwarte programy.
	- b. *W systemie operacyjnym Microsoft*® *Windows*® *XP* kliknij **Start**® **Shut Down** (Wyłącz komputer)® **Shut down** (Wyłącz).
		- *W sys temie operacyjnym Microsoft® Windows Vista™* kliknij przycisk Start systemu Windows Vista ♥ w lewym dolnym rogu pulpitu, kliknij strzałkę<br>w prawym dolnym rogu menu Start (na ilustracji poniżej), a następnie kliknij

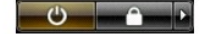

Komputer wyłączy się automatycznie, kiedy zakończy się proces zamykania systemu.

2. Sprawdź, czy komputer i wszystkie podłączone urządzenia są wyłączone. Jeśli komputer i podłączone do niego urządzenia nie wyłączyły się<br>. automatycznie po zamknięciu systemu operacyjnego, naciśnij przycisk zasilania i

# <span id="page-1-3"></span>**Przed wykonaniem pracy we wnętrzu komputera**

Stosowanie się do poniższych zaleceń dotyczących bezpieczeństwa pomoże w zapewnieniu bezpieczeństwa użytkownika oraz w ochronie komputera.

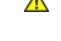

**PRZESTROGA: Przed przystąpieniem do wykonywania procedur opisanych w tej sekcji należy wykonać instrukcje dotyczące bezpieczeństwa zamieszczone w** *Przewodniku z informacjami o produkcie* **firmy Dell™.**

PRZESTROGA: Z komponentami i kartami należy obchodzić się ostrożnie. Nie należy dotykać **elementów ani styków na kartach. Kartę** należy<br>chwytać za krawędzie lub za metalowe wsporniki. Komponenty takie jak mikroprocesor nal

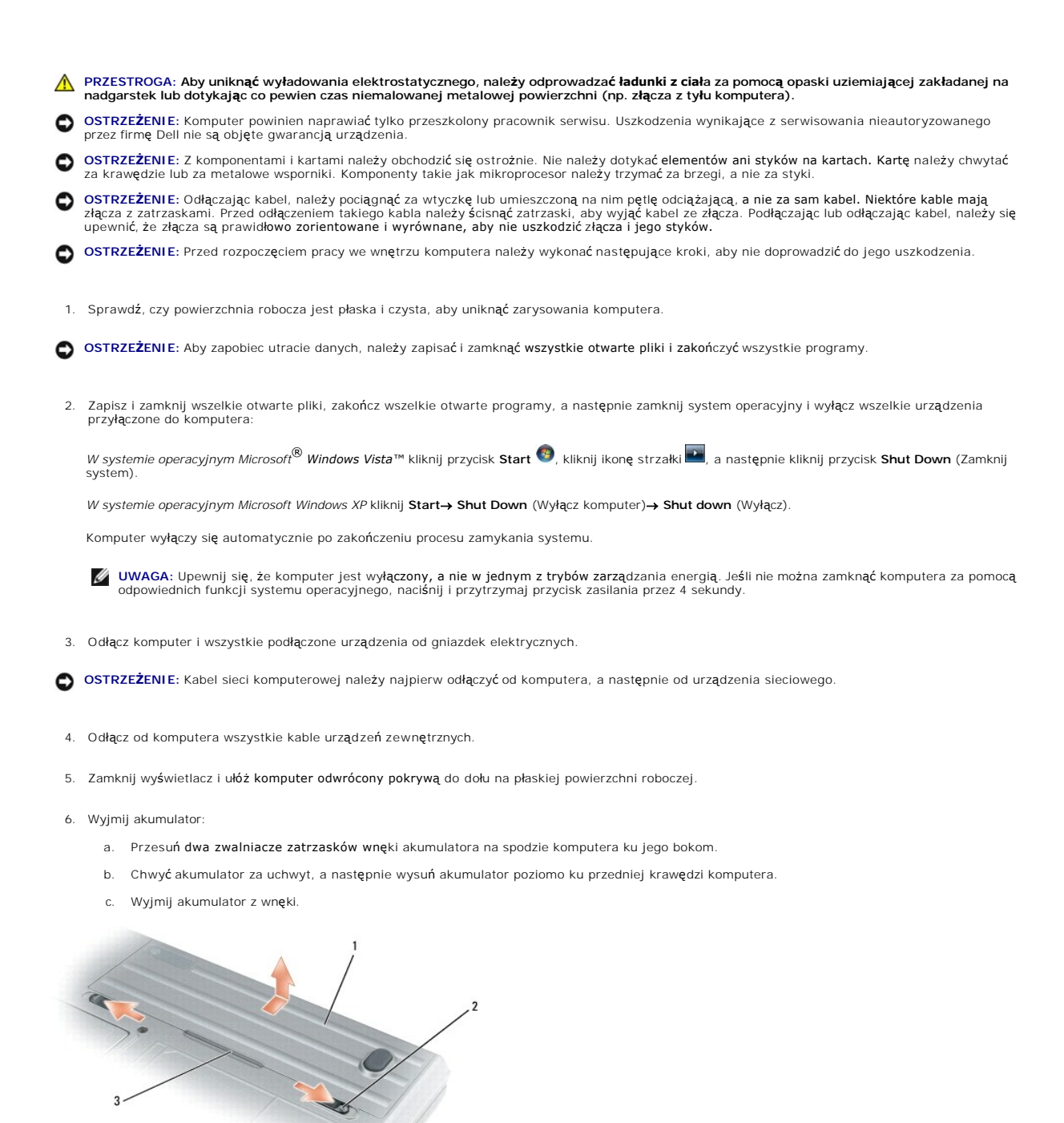

akumulator 2 zatrzaski zwalniające wnęki na akumulator (2) 3 występ akumulatora

- 7. Odwróć komputer i naciśnij przycisk zasilania, aby uziemić płytę systemową.
- 8. Wyjmij kartę PC Card lub ExpressCard z gniazda, jeśli jest zainstalowana (zobacz [Wyjmowanie karty PC Card lub za](file:///C:/data/systems/wsm2300/po/SM/pccard.htm#wp834498)ślepki).
- 9. Wyjmij kartę inteligentną z gniazda, jeśli jest zainstalowana (zobacz [Wyjmowanie karty inteligentnej\)](file:///C:/data/systems/wsm2300/po/SM/pccard.htm#wp834566).

### <span id="page-4-0"></span>**Ładowanie systemu BIOS Dell Precision™ M2300 Instrukcja serwisowa**

- 
- $\bullet$  Ładowanie systemu BIOS z dysku CD
- $\bullet$  Ładowanie systemu BIOS z dysk

Jeśli z nową płytą systemową został dostarczony dysk CD z programem do aktualizacji systemu BIOS, należy załadować system BIOS z tego dysku CD. Jeśli<br>taki dysk CD nie został dostarczony, system BIOS można załadować z dysku

# <span id="page-4-1"></span>**Ładowanie systemu BIOS z dysku CD**

1. Podłącz zasilacz do komputera i sprawdź, czy akumulator jest prawidłowo zainstalowany.

**UWAGA:** Jeśli system BIOS będzie ładowany z dysku CD, przed włożeniem dysku CD skonfiguruj komputer w taki sposób, aby został uruchomiony z tego dysku.

2. Włóż dysk CD z programem do aktualizacji systemu BIOS i uruchom ponownie komputer.

Postępuj zgodnie z instrukcjami wyświetlanymi na ekranie. Komputer uruchomi się i załaduje nowy system BIOS. Po zakończeniu aktualizacji nastąpi<br>automatyczne ponowne uruchomienie komputera.

- 3. Naciśnij klawisz <F2> podczas testu POST, aby przejść do programu konfiguracji systemu.
- 4. Naciśnij klawisze <Alt> i <F>, aby przywrócić ustawienia domyślne komputera.
- 5. Naciśnij klawisz <Esc>, wybierz opcję **Save changes and reboot** (Zapisz zmiany i uruchom ponownie), a następnie naciśnij klawisz <Enter>, aby zapisać zmiany konfiguracji.
- 6. Wyjmij z napędu dysk CD z programem do aktualizacji systemu BIOS i uruchom ponownie komputer.

# <span id="page-4-2"></span>**Ładowanie systemu BIOS z dysku twardego**

- 1. Podłącz zasilacz do komputera i sprawdź, czy akumulator jest prawidłowo zainstalowany, a kabel sieciowy podłączony do odpowiedniego gniazda.
- 2. Włącz komputer.
- 3. Odszukaj plik z najnowszą aktualizacją systemu BIOS dla używanego komputera w witrynie **support.euro.dell.com**.
- 4. Kliknij opcję **Download Now** (Pobierz teraz), aby pobrać plik.
- 5. Jeśli zostanie wyświetlone okno **Export Compliance Disclaimer** (Zastrzeżenie dotyczące zgodności z przepisami eksportowymi), kliknij opcję **Yes, I Accept this Agreement** (Tak, akceptuję tę umowę).

Zostanie wyświetlone okno **File Download** (Pobieranie pliku).

6. Kliknij opcję **Save this program to disk** (Zapisz ten program na dysku), a następnie kliknij przycisk **OK**.

Zostanie wyświetlone okno **Save In** (Zapisz w).

- 7. Kliknij strzałkę w dół, aby wyświetlić menu **Save In** (Zapisz w), wybierz folder **Desktop** (Pulpit), a następnie kliknij przycisk **Save** (Zapisz). Plik zostanie pobrany i zapisany na pulpicie.
- 8. Po wyświetleniu okna **Download Complete** (Pobieranie ukończone) kliknij przycisk **Close** (Zamknij).

Na pulpicie pojawi się ikona pliku o takim samym tytule jak nazwa pobranego pliku aktualizacji systemu BIOS.

9. Kliknij dwukrotnie ikonę pobranego pliku na pulpicie i postępuj zgodnie z instrukcjami wyświetlanymi na ekranie.

### <span id="page-6-0"></span> **Wewnętrzna karta z interfejsem bezprzewodowym Bluetooth® Dell Precision™ M2300 Instrukcja serwisowa**

- PRZESTROGA: Przed przystąpieniem do wykonywania procedur opisanych w tej sekcji należy wykonać instrukcje dotyczące bezpieczeństwa<br>zamieszczone w **Przewodniku z informacjami o produkcie** firmy Dell™.
- PRZESTROGA: Aby uniknąć wyładowania elektrostatycznego, należy odprowadzać ładunki z ciała za pomocą opaski uziemiającej zakładanej na<br>nadgarstek lub dotykając co pewien czas niemalowanej metalowej powierzchni (np. złącza
- **OSTRZE<b>ZENIE**: Aby uniknąć uszkodzenia pł[yty systemowej, przed rozpocz](file:///C:/data/systems/wsm2300/po/SM/begin.htm#wp776897)ęciem naprawy komputera należy wyjąć głów**ny akumulator (zobacz** <u>Przed</u><br>wykonaniem pracy we wnętrzu komputera).

Jeśli wewnętrzna karta z interfejsem bezprzewodowym Bluetooth została zamówiona z komputerem, jest ona zainstalowana fabrycznie.

- 1. Wykonaj procedury przedstawione w rozdziale [Przed rozpocz](file:///C:/data/systems/wsm2300/po/SM/begin.htm#wp776828)ęciem.
- 2. Zdejmij pokrywę zawiasów (zobacz [Pokrywa zawiasów](file:///C:/data/systems/wsm2300/po/SM/hinge.htm#wp71999)).

**OSTRZEŻENIE:** Przy wyjmowaniu karty należy zachować ostrożność, aby uniknąć uszkodzenia karty, kabla karty oraz elementów w sąsiedztwie.

3. Wyjmij kabel karty z rowka prowadzącego.

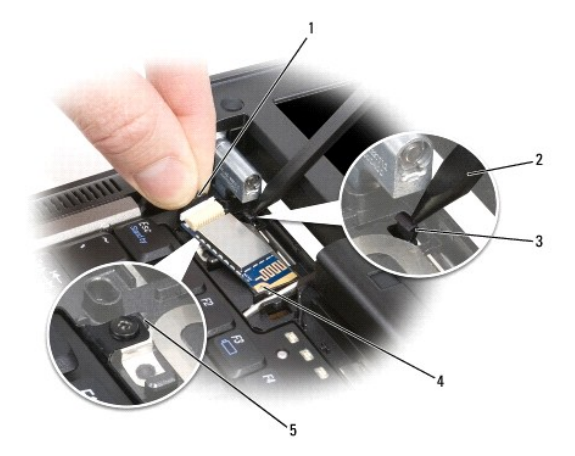

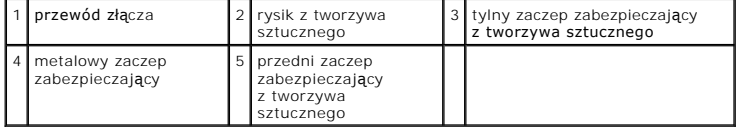

- 4. Wyjmując kabel z karty, jedną ręką trzymaj kabel, a drugą lekko dociśnij tylny plastikowy zaczep zabezpieczający za pomocą rysika z tworzywa sztucznego.
- 5. Trzymając kabel karty jedną ręką, drugą ręką wyciągnij kartę spod metalowego zaczepu.

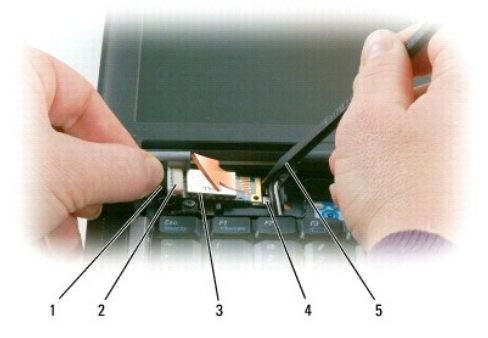

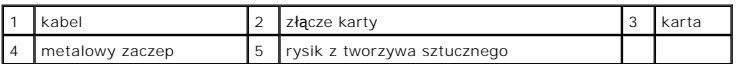

- 6. Wyjmij kartę z wnęki, uważając, aby nie naciągać zbyt silnie kabla karty.
- 7. Odłącz kartę od kabla i wyjmij ją z komputera.

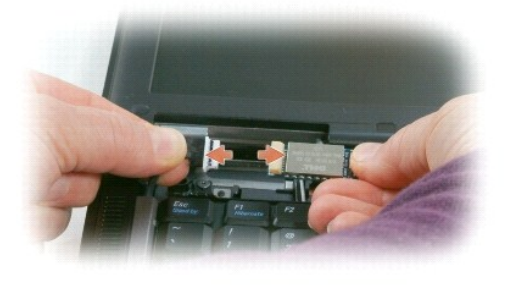

### <span id="page-8-0"></span> **Czytnik kart PC Card Dell Precision™ M2300 Instrukcja serwisowa**

- PRZESTROGA: Przed przystąpieniem do wykonywania procedur opisanych w tej sekcji należy wykonać instrukcje dotyczące bezpieczeństwa<br>zamieszczone w **Przewodniku z informacjami o produkcie** firmy Dell™.
- PRZESTROGA: Aby uniknąć wyładowania elektrostatycznego, należy odprowadzać ładunki z ciała za pomocą opaski uziemiającej zakładanej na<br>nadgarstek lub dotykając co pewien czas niemalowanej metalowej powierzchni (np. złącza
- 1. Wykonaj procedury przedstawione w temacie [Przed rozpocz](file:///C:/data/systems/wsm2300/po/SM/begin.htm#wp776828)ęciem.
- 2. Wyjmij urządzenie zainstalowane we wnęce nośników (zobacz Urzą[dzenia we wn](file:///C:/data/systems/wsm2300/po/SM/optical.htm#wp701824)ęce nośników).
- 3. Zdejmij pokrywę zawiasów (zobacz [Pokrywa zawiasów](file:///C:/data/systems/wsm2300/po/SM/hinge.htm#wp71999)).
- 4. Wymontuj klawiaturę (zobacz [Wyjmowanie klawiatury\)](file:///C:/data/systems/wsm2300/po/SM/keyboard.htm#wp746724).
- 5. Wymontuj podparcie dłoni (zobacz [Podparcie d](file:///C:/data/systems/wsm2300/po/SM/palmrest.htm#wp798572)łoni).
- 6. Wykręć dwa wkręty M2 x 3 mm mocujące czytnik kart PC Card do komputera.

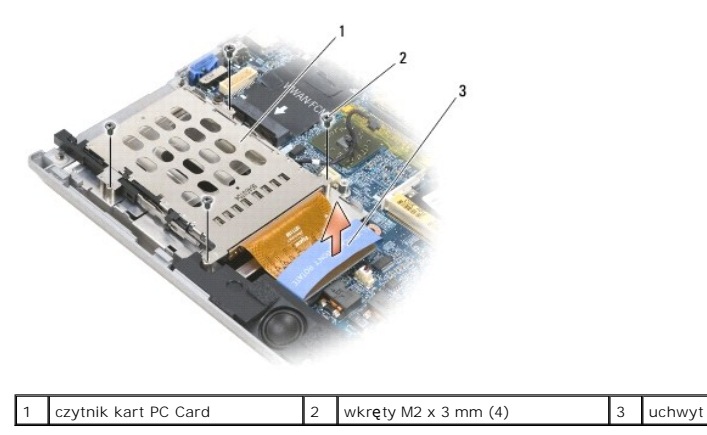

**OSTRZEZENIE:** Aby uniknąć uszkodzenia złącza czytnika kart PC Card, nie należy obracać ani odchylać złącza podczas wyjmowania czytnika. Pętlę<br>odciążającą należy pociągnąć do góry zdecydowanym i równomiernym ruchem.

7. Pociągając pętlę odciążającą, odłącz złącze czytnika kart PC Card od płyty systemowej.

# <span id="page-9-0"></span> **Bateria pastylkowa**

**Dell Precision™ M2300 Instrukcja serwisowa**

- PRZESTROGA: Przed przystąpieniem do wykonywania procedur opisanych w tej sekcji należy wykonać instrukcje dotyczące bezpieczeństwa<br>zamieszczone w **Przewodniku z informacjami o produkcie** firmy Dell™.
- PRZESTROGA: Aby uniknąć wyładowania elektrostatycznego, należy odprowadzać ładunki z ciała za pomocą opaski uziemiającej zakładanej na<br>nadgarstek lub dotykając co pewien czas niemalowanej metalowej powierzchni (np. złącza
- **OSTRZEŻENIE:** Aby uniknąć uszkodzenia pł[yty systemowej, przed rozpocz](file:///C:/data/systems/wsm2300/po/SM/begin.htm#wp776897)ęciem naprawy komputera należy wyjąć główny akumulator (zobacz Przed wnetrzu komputera
- 1. Wykonaj procedury przedstawione w rozdziale [Przed rozpocz](file:///C:/data/systems/wsm2300/po/SM/begin.htm#wp776828)ęciem.
- 2. Zdejmij pokrywę zawiasów (zobacz [Pokrywa zawiasów](file:///C:/data/systems/wsm2300/po/SM/hinge.htm#wp71999)).
- 3. Wymontuj klawiaturę (zobacz [Wyjmowanie klawiatury\)](file:///C:/data/systems/wsm2300/po/SM/keyboard.htm#wp746724).

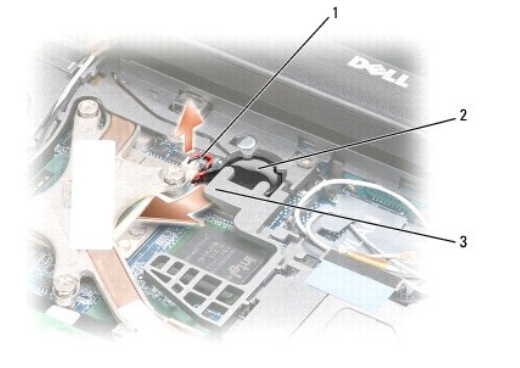

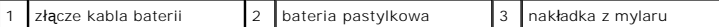

- 4. Odłącz złącze kabla baterii od złącza na płycie systemowej.
- 5. Uważając, aby nie uszkodzić nakładki z tworzywa sztucznego, delikatnie unieś róg nakładki z baterii.
- 6. Przytrzymując nakładkę, chwyć baterię i wyjmij ją z wnęki.

### <span id="page-10-0"></span> **Procesor**

**Dell Precision™ M2300 Instrukcja serwisowa**

- [Wyjmowanie procesora](#page-10-1)
- **O** Instalowanie procesora

# <span id="page-10-1"></span>**Wyjmowanie procesora**

- PRZESTROGA: Przed przystąpieniem do wykonywania procedur opisanych w tej sekcji należy wykonać instrukcje dotyczące bezpieczeństwa<br>zamieszczone w **Przewodniku z informacjami o produkcie** firmy Dell™.
- PRZESTROGA: Aby uniknąć wyładowania elektrostatycznego, należy odprowadzać ładunki z ciała za pomocą opaski uziemiającej zakładanej na<br>nadgarstek lub dotykając co pewien czas niemalowanej metalowej powierzchni (np. złącza
- O **OSTRZEŻENIE:** Aby wkręt przylegał dokładnie do procesora w gnieździe ZIF, przy wyjmowaniu i instalowaniu procesora należy lekko docisnąć środek procesora podczas przykręcania wkrętu.
- OSTRZEŻENIE: W celu uniknięcia uszkodzenia procesora należy trzymać wkrętak prostopadle do powierzchni procesora.
- 1. Wykonaj procedury przedstawione w temacie [Przed rozpocz](file:///C:/data/systems/wsm2300/po/SM/begin.htm#wp776828)ęciem.
- 2. Wyjmij urządzenie zainstalowane we wnęce nośników (zobacz Urzą[dzenia we wn](file:///C:/data/systems/wsm2300/po/SM/optical.htm#wp701824)ęce nośników)
- 3. Zdejmij pokrywę zawiasów (zobacz [Pokrywa zawiasów](file:///C:/data/systems/wsm2300/po/SM/hinge.htm#wp71999)).
- 4. Wymontuj klawiaturę (zobacz [Wyjmowanie klawiatury\)](file:///C:/data/systems/wsm2300/po/SM/keyboard.htm#wp746724)
- 5. Wymontuj podparcie dłoni (zobacz [Podparcie d](file:///C:/data/systems/wsm2300/po/SM/palmrest.htm#wp798572)łoni).
- 6. Wymontuj zespół chłodzący procesora (zobacz Demontaż zespołu chłodzą[cego procesora\)](file:///C:/data/systems/wsm2300/po/SM/thermal.htm#wp766228)
- **OSTRZEŻENIE:** Aby wyjąć procesor, należy wyciągnąć go prosto do góry. Należy uważać, aby styki procesora nie uległy wygięciu.
- 7. Do poluzowania gniazda ZIF można użyć niewielkiego wkrętaka z płaskim grotem. Wkręt w gnieździe ZIF należy odkręcać w kierunku przeciwnym do kierunku ruchu wskazówek zegara do chwili wyczucia oporu.

Gniazdo ZIF mocuje procesor do płyty systemowej. Należy zwrócić uwagę na strzałkę znajdującą się na wkręcie mocującym gniazdo ZIF.

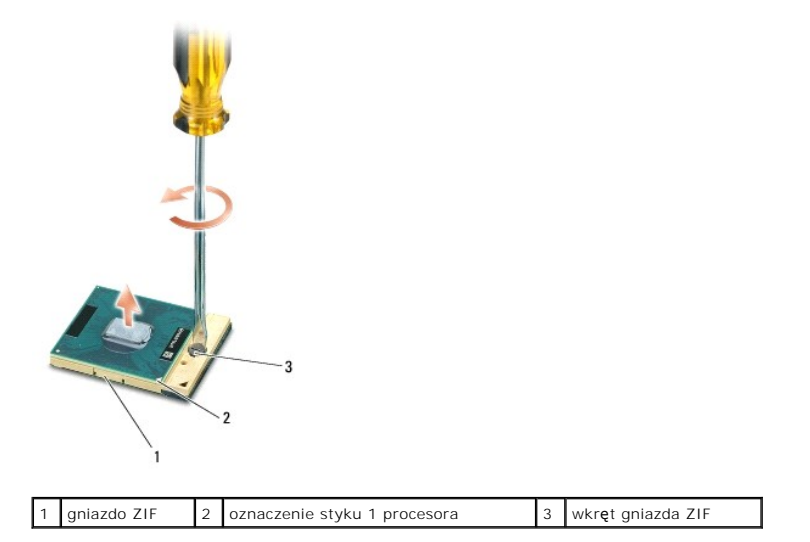

8. Wyjmij procesor.

### <span id="page-11-0"></span>**Instalowanie procesora**

- PRZESTROGA: Przed przystąpieniem do wykonywania procedur opisanych w tej sekcji należy wykonać instrukcje dotyczące bezpieczeństwa<br>zamieszczone w **Przewodniku z informacjami o produkcie** firmy Dell™.
- PRZESTROGA: Aby uniknąć wyładowania elektrostatycznego, należy odprowadzać ładunki z ciała za pomocą opaski uziemiającej zakładanej na **nadgarstek lub dotykając co pewien czas niemalowanej metalowej powierzchni (np. złącza z tyłu komputera).**

**OSTRZEŻENIE:** Przed osadzeniem procesora upewnij się, że blokada gniazda jest całkowicie otwarta. Prawidłowe osadzenie procesora w gnieździe ZIF nie wymaga użycia siły.

- **OSTRZEŻENIE:** Niepoprawne osadzenie procesora może spowodować niedokładny kontakt styków lub trwałe uszkodzenie procesora i gniazda ZIF.
- 1. Wyrównaj narożnik ze stykiem 1 procesora w taki sposób, aby wskazywał trójkąt na płycie systemowej, a następnie umieść procesor w gnieździe ZIF.

Procesor jest prawidłowo osadzony, jeśli wszystkie cztery jego narożniki znajdują się na tej samej wysokości. Jeśli niektóre narożniki znajdują się wyżej niż inne, procesor nie jest osadzony prawidłowo.

**OSTRZEŻENIE:** Aby wkręt przylegał dokładnie do procesora w gnieździe ZIF, przy wyjmowaniu i instalowaniu procesora należy lekko docisnąć środek procesora podczas przykręcania wkrętu.

2. Umocuj gniazdo ZIF, obracając wkręt w kierunku zgodnym z kierunkiem ruchu wskazówek zegara, aby przytwierdzić procesor do płyty systemowej.

- 3. Oderwij warstwę ochronną z podkładki termoprzewodzącej i przyklej podkładkę do powierzchni zespołu chłodzącego, która będzie przylegać do procesora.
- 4. Zamontuj zespół chłodzący procesora (zobacz Zespół chłodzą[cy procesora\)](file:///C:/data/systems/wsm2300/po/SM/thermal.htm#wp766224).
- 5. Zamontuj podparcie dłoni (zobacz [Podparcie d](file:///C:/data/systems/wsm2300/po/SM/palmrest.htm#wp798572)łoni).

**UWAGA:** W razie potrzeby zainstaluj na powrót baterię pastylkową (zobacz [Bateria pastylkowa\)](file:///C:/data/systems/wsm2300/po/SM/coincell.htm#wp691748) przed zamontowaniem klawiatury.

- 6. Zamontuj klawiaturę (zobacz [Instalowanie klawiatury](file:///C:/data/systems/wsm2300/po/SM/keyboard.htm#wp746778)).
- 7. Załóż pokrywę zawiasów (zobacz [Pokrywa zawiasów](file:///C:/data/systems/wsm2300/po/SM/hinge.htm#wp71999)).
- 8. Zainstaluj urządzenie we wnęce nośników (zobacz Urzą[dzenia we wn](file:///C:/data/systems/wsm2300/po/SM/optical.htm#wp701824)ęce nośników)
- 9. Włóż akumulator.
- 10. Zaktualizuj system BIOS za pomocą programu do ładowania aktualizacji BIOS, znajdującego się na dysku CD (zobacz Ł[adowanie systemu BIOS](file:///C:/data/systems/wsm2300/po/SM/bios.htm#wp747958)).

### <span id="page-12-2"></span><span id="page-12-0"></span> **Zespół wyświetlacza Dell Precision™ M2300 Instrukcja serwisowa**

- Demontaż zespołu wyś[wietlacza](#page-12-1)  Demontaż [obejmy wy](#page-13-0)świetlacza
- Demontaż [panelu wy](#page-14-0)świetlacza
- **O** Demonta[ż wsporników wyś](#page-15-0)wietlacza
- **O** Demontaż [kabla panelu wy](#page-15-1)świetlacza
- Demonta[ż zawiasów wyś](#page-16-0)wietlacza
- 

### <span id="page-12-1"></span>**Demontaż zespołu wyświetlacza**

- PRZESTROGA: Przed przystąpieniem do wykonywania procedur opisanych w tej sekcji należy wykonać instrukcje dotyczące bezpieczeństwa<br>zamieszczone w **Przewodniku z informacjami o produkcie** firmy Dell™.
- PRZESTROGA: Aby uniknąć wyładowania elektrostatycznego, należy odprowadzać ładunki z ciała za pomocą opaski uziemiającej zakładanej na<br>nadgarstek lub dotykając co pewien czas niemalowanej metalowej powierzchni (np. złącza
- 1. Wykonaj procedury przedstawione w temacie [Przed rozpocz](file:///C:/data/systems/wsm2300/po/SM/begin.htm#wp776828)ęciem.
- 2. Zdejmij pokrywę zawiasów (zobacz [Pokrywa zawiasów](file:///C:/data/systems/wsm2300/po/SM/hinge.htm#wp71999)).
- 3. Wymontuj klawiaturę (zobacz [Wyjmowanie klawiatury\)](file:///C:/data/systems/wsm2300/po/SM/keyboard.htm#wp746724).
- 4. Zapoznaj się ze schematem ułożenia kabli:

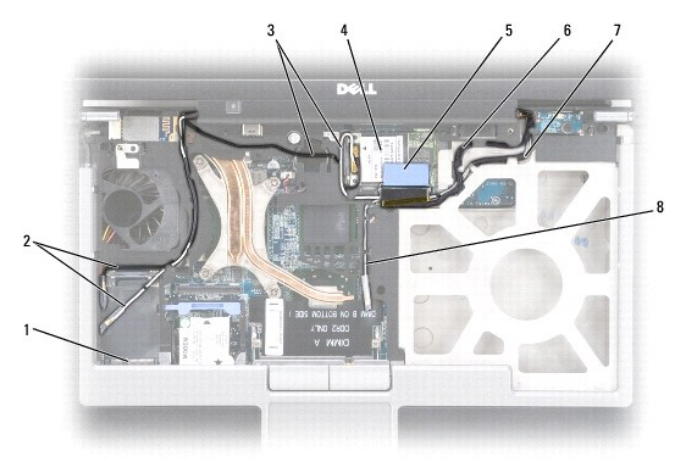

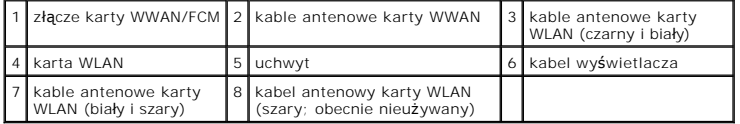

**OSTRZEZENIE**: Aby uniknąć uszkodzenia komputera, podczas wymiany zespołu zasilacza należy posiłkować się powyższą ilustracją, przedstawiającą<br>prawidł**owy sposób uł**ożenia kabli w odpowiednich rowkach prowadzących. Szary i

5. Pociągnij do góry uchwyt przymocowany do kabla wyświetlacza, aby odłączyć kabel od płyty systemowej.

- 6. Wyjmij kable antenowe z kart (zobacz Karty do obsł[ugi komunikacji\)](file:///C:/data/systems/wsm2300/po/SM/minicard.htm#wp480954).
- 7. Ostrożnie wyjmij kable antenowe i kabel wyświetlacza z rowków prowadzących.
- 8. Zamknij wyświetlacz.
- <span id="page-13-1"></span>9. Odwróć komputer spodem do góry i ułóż go tylną krawędzią do siebie.
- 10. Wykręć dwa wkręty M2,5 x 8 mm, znajdujące się na tylnej ściance komputera.
- 11. Wykręć dwa wkręty M2,5 x 8 mm oznaczone literą "D", znajdujące się na spodzie komputera.

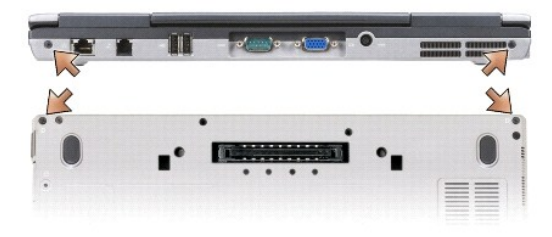

12. Ponownie odwróć komputer (przywracając normalną orientację) i otwórz wyświetlacz.

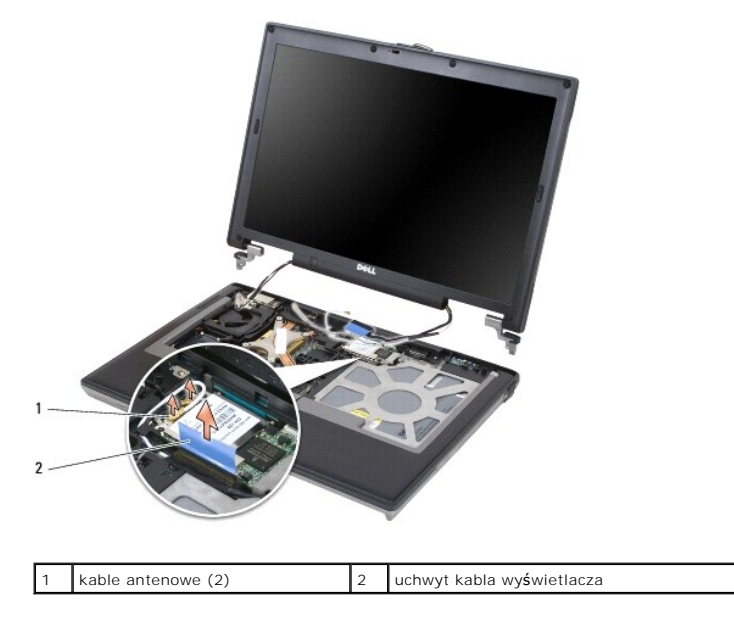

13. Wyjmij zespół wyświetlacza z podstawy komputera.

# <span id="page-13-0"></span>**Demontaż obejmy wyświetlacza**

PRZESTROGA: Przed przystąpieniem do wykonywania procedur opisanych w tej sekcji należy wykonać instrukcje dotyczące bezpieczeństwa<br>zamieszczone w **Przewodniku z informacjami o produkcie** firmy Dell™.

PRZESTROGA: Aby uniknąć wyładowania elektrostatycznego, należy odprowadza**ć ładunki z ciał**a za pomocą opaski uziemiającej zakładanej na<br>nadgarstek lub dotykając co pewien czas niemalowanej metalowej powierzchni (np. złącz

- 1. Wykonaj procedury przedstawione w temacie [Przed rozpocz](file:///C:/data/systems/wsm2300/po/SM/begin.htm#wp776828)ęciem.
- 2. Wymontuj zespół wyś[wietlacza](#page-12-2) (zobacz Zespół wyświetlacza).
- 3. Za pomocą rysika z tworzywa sztucznego podważ sześć gumowych nakładek na wkręty znajdujących się w otworach z przodu obejmy.

<span id="page-14-1"></span>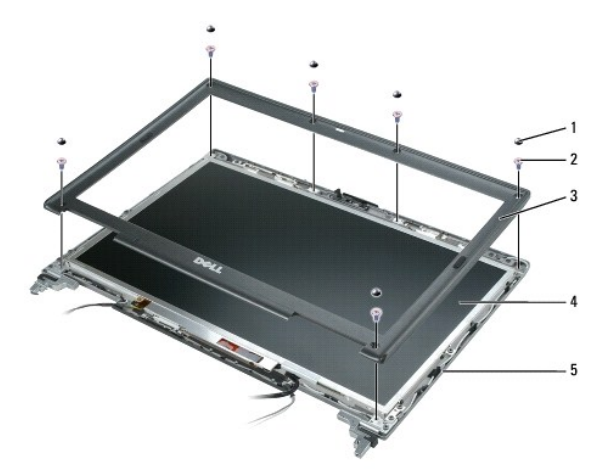

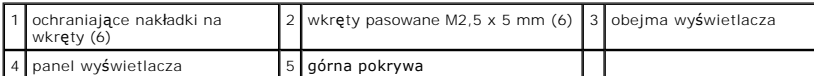

4. Wykręć sześć wkrętów M2,5 x 5 mm z przodu obejmy.

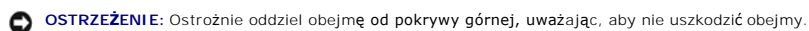

- 
- 5. Rozpoczynając od zewnętrznej krawędzi górnej części obejmy, dociśnij obejmę palcami, aby zwolnić zatrzaski. Następnie uwolnij boki obejmy,<br>odciągając ją od panelu wyświetlacza. W razie potrzeby podważ narożniki obejmy

O **OSTRZEŻENIE:** Aby nie uszkodzić komputera podczas zakładania obejmy wyświetlacza, dokładnie wyrównaj krawędzie obejmy z krawędziami pokrywy górnej i dociśnij obejmę do pokrywy na całym obwodzie.

# <span id="page-14-0"></span>**Demontaż panelu wyświetlacza**

- PRZESTROGA: Przed przystąpieniem do wykonywania procedur opisanych w tej sekcji należy wykonać instrukcje dotyczące bezpieczeństwa<br>zamieszczone w **Przewodniku z informacjami o produkcie** firmy Dell™.
- PRZESTROGA: Aby uniknąć wyładowania elektrostatycznego, należy odprowadza**ć ładunki z ciał**a za pomocą opaski uziemiającej zakładanej na<br>nadgarstek lub dotykając co pewien czas niemalowanej metalowej powierzchni (np. złącz
- 1. Wykonaj procedury przedstawione w temacie [Przed rozpocz](file:///C:/data/systems/wsm2300/po/SM/begin.htm#wp776828)ęciem.
- 2. Wymontuj zespół wyś[wietlacza](#page-12-2) (zobacz Zespół wyświetlacza).
- 3. Wymontuj obejmę wyświetlacza (zobacz Demontaż [obejmy wy](#page-13-0)świetlacza).
- 4. Wykręć trzy wkręty M2 x 3 mm, znajdujące się po obu stronach panelu wyświetlacza.

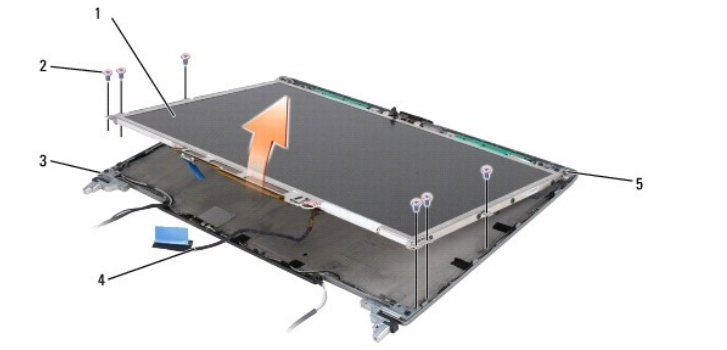

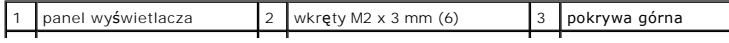

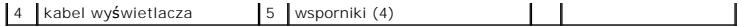

**PRZESTROGA: Aby uniknąć uszkodzenia panelu wyświetlacza, należy trzymać panel tylko za wsporniki.**

5. Unieś panel wyświetlacza kilka centymetrów ponad pokrywę górną.

6. Odciągnij uchwyt kabla wyświetlacza od pokrywy, aby uwolnić kabel, i całkowicie unieś panel wyświetlacza, zdejmując go z pokrywy.

# <span id="page-15-0"></span>**Demontaż wsporników wyświetlacza**

PRZESTROGA: Przed przystąpieniem do wykonywania procedur opisanych w tej sekcji należy wykonać instrukcje dotyczące bezpieczeństwa<br>zamieszczone w **Przewodniku z informacjami o produkcie** firmy Dell™.

PRZESTROGA: Aby uniknąć wyładowania elektrostatycznego, należy odprowadza**ć ładunki z ciał**a za pomocą opaski uziemiającej zakładanej na<br>nadgarstek lub dotykając co pewien czas niemalowanej metalowej powierzchni (np. złącz

- 1. Wykonaj procedury przedstawione w temacie [Przed rozpocz](file:///C:/data/systems/wsm2300/po/SM/begin.htm#wp776828)ęciem.
- 2. Wymontuj zespół wyś[wietlacza](#page-12-2) (zobacz Zespół wyświetlacza).
- 3. Wymontuj obejmę wyświetlacza (zobacz Demontaż [obejmy wy](#page-13-0)świetlacza).
- 4. Wymontuj panel wyświetlacza (zobacz Demontaż [panelu wy](#page-14-0)świetlacza).
- 5. Wykręć cztery wkręty M2 x 3 mm, znajdujące się po obu stronach panelu wyświetlacza.

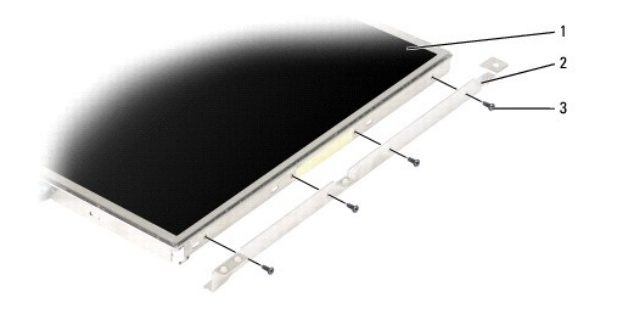

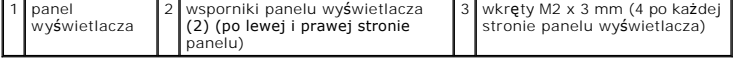

# <span id="page-15-1"></span>**Demontaż kabla panelu wyświetlacza**

**PRZESTROGA: Przed przystąpieniem do wykonywania procedur opisanych w tej sekcji należy wykonać instrukcje dotyczące bezpieczeństwa zamieszczone w** *Przewodniku z informacjami o produkcie* **firmy Dell™.**

PRZESTROGA: Aby uniknąć wyładowania elektrostatycznego, należy odprowadzać ładunki z ciała za pomocą opaski uziemiającej zakładanej na<br>nadgarstek lub dotykając co pewien czas niemalowanej metalowej powierzchni (np. złącza

- 1. Wykonaj procedury przedstawione w temacie [Przed rozpocz](file:///C:/data/systems/wsm2300/po/SM/begin.htm#wp776828)ęciem.
- 2. Wymontuj zespół wyś[wietlacza](#page-12-2) (zobacz Zespół wyświetlacza).
- 3. Wymontuj obejmę wyświetlacza (zobacz Demontaż [obejmy wy](#page-13-0)świetlacza).
- 4. Wymontuj panel wyświetlacza (zobacz Demontaż [panelu wy](#page-14-0)świetlacza).
- 5. Odwróć panel wyświetlacza i połóż go na czystej powierzchni.
- **OSTRZEŻENIE:** Aby uniknąć uszkodzenia komputera przy podłączeniu kabla elastycznego do dolnego złącza, podczas osadzania kabla w złączu należy delikatnie podtrzymywać płytkę inwertera od dołu jednym palcem. Nie należy wyginać płytki inwertera.
- <span id="page-16-3"></span>6. Pociągnij delikatnie uchwyt dolnego złącza kabla elastycznego, aby odłączyć kabel od płytki inwertera.
- 7. Ściśnij dźwignie zwalniające kabla elastycznego po obu stronach złącza, aby uwolnić złącze.

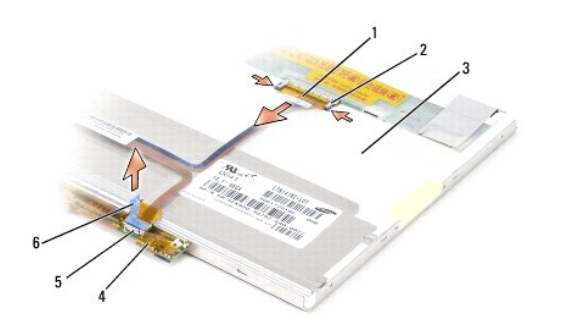

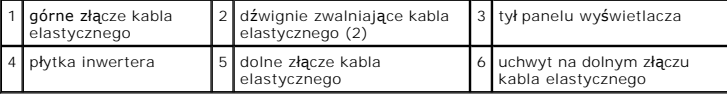

# <span id="page-16-0"></span>**Demontaż zawiasów wyświetlacza**

- PRZESTROGA: Przed przystąpieniem do wykonywania procedur opisanych w tej sekcji należy wykonać instrukcje dotyczące bezpieczeństwa<br>zamieszczone w **Przewodniku z informacjami o produkcie** firmy Dell™.
- PRZESTROGA: Aby uniknąć wyładowania elektrostatycznego, należy odprowadza**ć ładunki z ciał**a za pomocą opaski uziemiającej zakładanej na<br>nadgarstek lub dotykając co pewien czas niemalowanej metalowej powierzchni (np. złącz
- 1. Wykonaj procedury przedstawione w temacie [Przed rozpocz](file:///C:/data/systems/wsm2300/po/SM/begin.htm#wp776828)ęciem.
- 2. Wymontuj zespół wyś[wietlacza](#page-12-2) (zobacz Zespół wyświetlacza).
- 3. Wymontuj obejmę wyświetlacza (zobacz Demontaż [obejmy wy](#page-13-0)świetlacza).
- 4. Wymontuj panel wyświetlacza (zobacz Demontaż [panelu wy](#page-14-0)świetlacza).
- <span id="page-16-1"></span>5. Wykręć wkręt M2,5 x 5 mm z prawego zawiasu wyświetlacza.

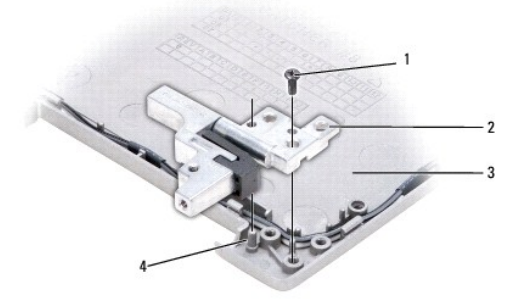

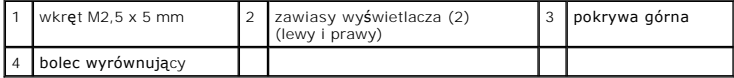

<span id="page-16-2"></span>6. Unieś prawy zawias wyświetlacza, zdejmując go z obu bolców wyrównujących i z pokrywy górnej.

7. Powtórz [czynno](#page-16-1)ść 5 i [czynno](#page-16-2)ść 6 dla lewego zawiasu wyświetlacza.

# <span id="page-18-0"></span>**Wentylator**

**Dell Precision™ M2300 Instrukcja serwisowa**

- PRZESTROGA: Przed przystąpieniem do wykonywania procedur opisanych w tej sekcji należy wykonać instrukcje dotyczące bezpieczeństwa<br>zamieszczone w **Przewodniku z informacjami o produkcie** firmy Dell™.
- PRZESTROGA: Aby uniknąć wyładowania elektrostatycznego, należy odprowadzać ładunki z ciała za pomocą opaski uziemiającej zakładanej na<br>nadgarstek lub dotykając co pewien czas niemalowanej metalowej powierzchni (np. złącza
- 1. Wykonaj procedury przedstawione w temacie [Przed rozpocz](file:///C:/data/systems/wsm2300/po/SM/begin.htm#wp776828)ęciem.
- 2. Odkręć wkręty płyty systemowej (zobacz Demontaż pł[yty systemowej\)](file:///C:/data/systems/wsm2300/po/SM/sysboard.htm#wp602783).
- 3. Odkręć wkręt M2,5 x 5 mm mocujący wentylator do podstawy.

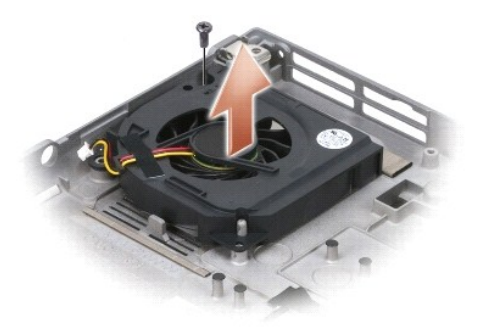

4. Wyjmij zespół wentylatora z podstawy.

### <span id="page-19-0"></span> **Dysk twardy**

**Dell Precision™ M2300 Instrukcja serwisowa**

PRZESTROGA: Przed przystąpieniem do wykonywania procedur opisanych w tej sekcji należy wykonać instrukcje dotyczące bezpieczeństwa<br>zamieszczone w **Przewodniku z informacjami o produkcie** firmy Dell™.

**PRZESTROGA:** *Nie należy dotykać* **metalowej obudowy dysku twardego, jeśli wyjmowany z komputera dysk jest gorący.**

- PRZESTROGA: Aby uniknąć wyładowania elektrostatycznego, należy odprowadzać ładunki z ciała za pomocą opaski uziemiającej zakładanej na<br>nadgarstek lub dotykając co pewien czas niemalowanej metalowej powierzchni (np. złącza
- **OSTRZEŻENIE:** Aby nie utracić danych, przed przystąpieniem do wyjmowania dysku twardego należy wyłączyć komputer. Nie wolno wyjmować dysku twardego, jeśli komputer jest włączony lub znajduje się w jednym z trybów zarządzania energią.
- **OSTRZEŻENIE:** Z dyskiem twardym należy obchodzić się ostrożnie, aby go nie uszkodzić.
- **UWAGA:** Firma Dell nie gwarantuje, że dyski pochodzące z innych źródeł niż firma Dell będą pasowały do tego komputera, i nie zapewnia dla nich pomocy technicznej.

**UWAGA:** Do zainstalowania systemu operacyjnego Microsoft® Windows® będzie potrzebny nośnik instalacyjny *Operating System* (System operacyjny).<br>Będzie również potrzebny nośnik *Drivers and Utilities* (Sterowniki i program

Aby wymienić dysk twardy we wnęce dysku twardego:

1. Wykonaj procedury przedstawione w rozdziale [Przed rozpocz](file:///C:/data/systems/wsm2300/po/SM/begin.htm#wp776828)ę

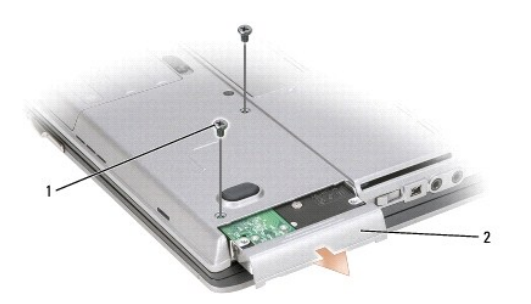

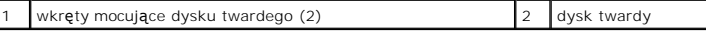

2. Odwróć komputer i wyjmij dwa wkręty mocujące dysku twardego.

**OSTRZEŻENIE:** Gdy dysk twardy znajduje się poza obudową komputera, należy go przechowywać w ochronnym opakowaniu antystatycznym.

- 3. Wysuń dysk twardy z komputera.
- 4. Wyjmij nowy dysk twardy z opakowania.

Zachowaj oryginalne opakowanie na wypadek, gdyby trzeba było w przyszłości przechowywać lub transportować dysk twardy.

OSTRZEŻENIE: Wsuwając napęd do wnęki, należy zastosować mocny i równomiernie rozłożony nacisk. Użycie nadmiernej siły może spowodować uszkodzenie złącza.

5. Wsuń nowy dysk twardy do wnęki aż do pełnego osadzenia w złączu.

- 6. Przykręć dwa wkręty mocujące dysku twardego.
- 7. Zainstaluj system operacyjny komputera, dostarczony na nośniku *Operating System* (System operacyjny). Odpowiednie instrukcje zawiera *Podręcznik użytkownika*.
- 8. Zainstaluj sterowniki i programy narzędziowe dla komputera za pomocą nośnika *Drivers and Utilities* (Sterowniki i programy narzędziowe). Odpowiednie instrukcje zawiera *Podręcznik użytkownika*.

# <span id="page-21-0"></span> **Pokrywa zawiasów**

**Dell Precision™ M2300 Instrukcja serwisowa**

- PRZESTROGA: Przed przystąpieniem do wykonywania procedur opisanych w tej sekcji należy wykonać instrukcje dotyczące bezpieczeństwa<br>zamieszczone w **Przewodniku z informacjami o produkcie** firmy Dell™.
- PRZESTROGA: Aby uniknąć wyładowania elektrostatycznego, należy odprowadzać ładunki z ciała za pomocą opaski uziemiającej zakładanej na<br>nadgarstek lub dotykając co pewien czas niemalowanej metalowej powierzchni (np. złącza
- **OSTRZE<b>ZENI**E: Pokrywa zawiasów jest elementem delikatnym i może ulec uszkodzeniu w razie użycia zbyt dużej siły. Zdejmując pokryw**ę zawiasów,**<br>należy zachować ostrożność.
- 1. Wykonaj procedury przedstawione w rozdziale [Przed rozpocz](file:///C:/data/systems/wsm2300/po/SM/begin.htm#wp776828)ęciem.
- 2. Otwórz całkowicie wyświetlacz (180 stopni) tak, aby spoczywał na powierzchni roboczej.

**OSTRZEŻENIE:** Aby uniknąć uszkodzenia zawiasów, nie należy podnosić pokrywy z obu stron jednocześnie. Wyjmowanie pokrywy zawiasów w inny sposób niż opisany może spowodować pęknięcie tworzywa sztucznego.

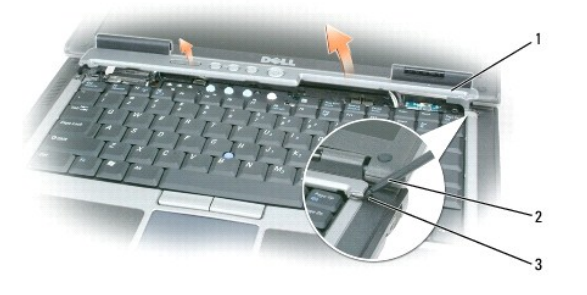

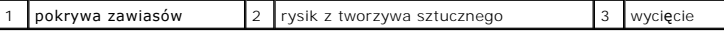

3. Wsuń rysik z tworzywa sztucznego w wycięcie i podważ pokrywę zawiasów, zaczynając od prawej strony komputera. Unieś pokrywę z komputera, od<br>prawej strony do lewej, i odłóż ją obok.

**OSTRZEŻENIE:** Przed zamontowaniem pokrywy zawiasów upewnij się, że wszystkie kable są prawidłowo ułożone. Nieprawidłowe ułożenie kabli może spowodować ich uszkodzenie.

Aby zamontować pokrywę zawiasów:

- 1. Wsuń lewą krawędź pokrywy zawiasów na miejsce.
- 2. Dociśnij pokrywę od lewej do prawej strony, aż do momentu zatrzaśnięcia, uważając, aby krawędzie pokrywy były wyrównane z krawędziami podparcia dłoni.

### <span id="page-22-0"></span> **Klawiatura**

**Dell Precision™ M2300 Instrukcja serwisowa**

- [Wyjmowanie klawiatury](#page-22-1)
- **O** Instalowanie klawiatury

# <span id="page-22-1"></span>**Wyjmowanie klawiatury**

- PRZESTROGA: Przed przystąpieniem do wykonywania procedur opisanych w tej sekcji należy wykonać instrukcje dotyczące bezpieczeństwa<br>zamieszczone w **Przewodniku z informacjami o produkcie** firmy Dell™.
- PRZESTROGA: Aby uniknąć wyładowania elektrostatycznego, należy odprowadzać ładunki z ciała za pomocą opaski uziemiającej zakładanej na<br>nadgarstek lub dotykając co pewien czas niemalowanej metalowej powierzchni (np. złącza
- 1. Wykonaj procedury przedstawione w temacie [Przed rozpocz](file:///C:/data/systems/wsm2300/po/SM/begin.htm#wp776828)ęciem.
- 2. Zdejmij pokrywę zawiasów (zobacz [Pokrywa zawiasów](file:///C:/data/systems/wsm2300/po/SM/hinge.htm#wp71999)).

**OSTRZEŻENIE:** Klawisze klawiatury są delikatne, łatwo wypadają, a ich włożenie na miejsce wymaga dużo czasu. Klawiaturę należy wyjmować i obchodzić się z nią ostrożnie.

3. Wykręć trzy wkręty znajdujące się u góry klawiatury.

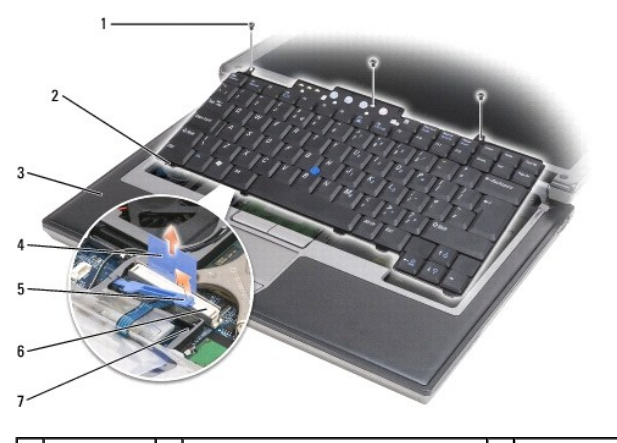

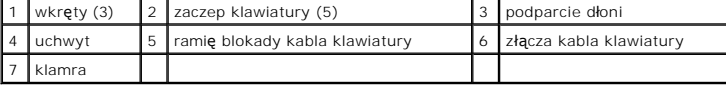

**UWAGA:** Ostrożnie unieś klawiaturę, uważając, aby nie naciągać kabla klawiatury.

- 4. Uwolnij krawędzie klawiatury z niewielkich prowadnic po bokach, a następnie delikatnie wysuń klawiaturę do przodu, aby uwolnić zaczepy klawiatury z podparcia dłoni.
- 5. Obróć górę klawiatury do przodu i w kierunku przeciwnym do wyświetlacza i połóż ją (odwróconą dołem do góry) na podparciu dłoni, aby uzyskać dostęp do złącza klawiatury.
- 6. Jeśli obok złącza znajduje się ramię blokady przytrzymujące kabel klawiatury, ostrożnie rozchyl klamrę i odchyl ramię blokady w górę, aby zwolnić kabel.
- 7. Pociągnij za uchwyt w celu odłączenia złącza kabla klawiatury od złącza klawiatury na płycie systemowej.

### <span id="page-22-2"></span>**Instalowanie klawiatury**

PRZESTROGA: Przed przystąpieniem do wykonywania procedur opisanych w tej sekcji należy wykonać instrukcje dotyczące bezpieczeństwa<br>zamieszczone w **Przewodniku z informacjami o produkcie** firmy Dell™.

PRZESTROGA: Aby uniknąć wyładowania elektrostatycznego, należy odprowadza**ć ładunki z ciał**a za pomocą opaski uziemiającej zakładanej na<br>nadgarstek lub dotykając co pewien czas niemalowanej metalowej powierzchni (np. złącz

**OSTRZEZENIE:** Aby uniknąć zarysowania powierzchni podparcia dłoni przy zakładaniu klawiatury, należy zahaczyć zaczepy umieszczone na przedniej<br>krawędzi klawiatury w podparciu dłoni, a następnie zamocować klawiaturę.

- 1. Przyłącz złącze klawiatury do płyty systemowej.
- 2. Złóż uchwyt i zabezpiecz kabel klawiatury, dociskając go ramieniem blokady.
- 3. Umieść zaczepy znajdujące się na przedniej krawędzi klawiatury w podparciu dłoni i ułóż klawiaturę na podparciu dłoni, dociskając z obu stron.
- 4. Wkręć trzy wkręty w górnej części klawiatury.
- 5. Załóż pokrywę zawiasów (zobacz [Pokrywa zawiasów](file:///C:/data/systems/wsm2300/po/SM/hinge.htm#wp71999)).

### <span id="page-24-0"></span> **Pamięć**

**Dell Precision™ M2300 Instrukcja serwisowa**

- **O** DIMMA
- O DIMM B

PRZESTROGA: Przed przystąpieniem do wykonywania procedur opisanych w tej sekcji należy wykonać instrukcje dotyczące bezpieczeństwa<br>zamieszczone w **Przewodniku z informacjami o produkcie** firmy Dell™.

PRZESTROGA: Aby uniknać wyładowania elektrostatycznego, należy odprowadzać ładunki z ciała za pomocą opaski uziemiającej zakładanej na **nadgarstek lub dotykając co pewien czas niemalowanej metalowej powierzchni (np. złącza z tyłu komputera).**

OSTRZEŻENIE: Jeśli jest używany tylko jeden moduł pamięci, należy go zainstalować w złączu oznaczonym etykietą "DIMM A", znajdującym się pod klawiaturą.

O **OSTRZEŻENIE:** Jeśli podczas dokonywania rozbudowy pamięci oryginalne moduły zostaną wyjęte z komputera, należy przechowywać je oddzielnie od<br>nowych modułów**, nawet jeś**li zostały zakupione w firmie Dell. O ile to możliwe, W przeciwnym razie komputer może nie działać z optymalną wydajnością.

**UWAGA:** Moduły pamięci zakupione w firmie Dell są objęte tą samą gwarancją co komputer.

Komputer jest wyposażony w dwa gniazda SODIMM, dostępne dla użytkownika. Jedno z nich znajduje się pod klawiaturą (DIMM A), a drugie jest dostępne od spodu komputera (DIMM B).

# <span id="page-24-1"></span>**DIMM A**

- 1. Wykonaj procedury przedstawione w rozdziale [Przed rozpocz](file:///C:/data/systems/wsm2300/po/SM/begin.htm#wp776828)ęciem
- 2. Zdejmij pokrywę zawiasów (zobacz [Pokrywa zawiasów](file:///C:/data/systems/wsm2300/po/SM/hinge.htm#wp71999)).
- 3. Wymontuj klawiaturę (zobacz [Wyjmowanie klawiatury\)](file:///C:/data/systems/wsm2300/po/SM/keyboard.htm#wp746724).

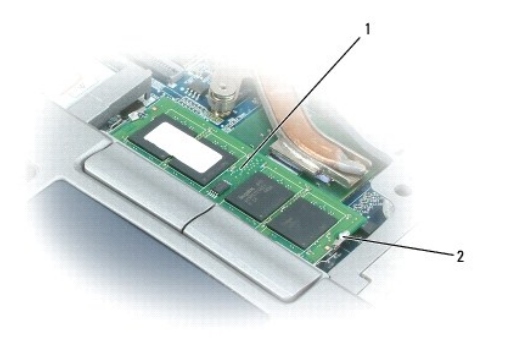

moduł pamięci (DIMM A) 2 zaczepy zabezpieczające modułu pamięci (2)

**OSTRZEŻENIE:** Aby zapobiec uszkodzeniu złącza modułu pamięci, nie należy używać narzędzi do rozchylania spinaczy zabezpieczających moduł c pamięci.

4. Jeśli wymieniasz moduł pamięci, pozbądź się ładunków statycznych i wyjmij istniejący moduł:

- a. Ostrożnie rozchyl palcami spinacze zabezpieczające znajdujące się na końcach każdego złącza modułu pamięci, aż moduł odskoczy.
- b. Wyjmij moduł ze złącza.

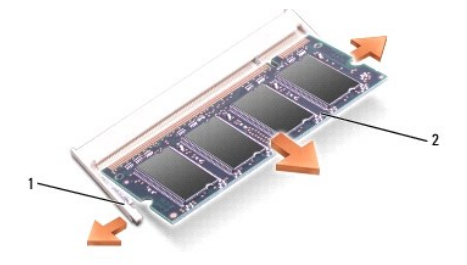

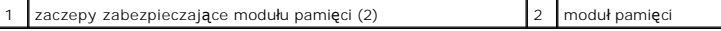

**OSTRZEŻENIE:** Aby zapobiec uszkodzeniu złączy, moduły pamięci należy wkładać pod kątem 45 stopni.

- 5. Pozbądź się ładunków elektrycznych i zainstaluj nowy moduł pamięci:
	- a. Ustaw wycięcie w złączu krawędziowym modułu w jednej linii z występem w gnieździe złącza.
	- b. Wsuń moduł mocno do gniazda pod kątem 45 stopni i obróć go w dół, aż do zatrzaśnięcia na właściwym miejscu. Jeśli nie poczujesz kliknięcia, wyjmij moduł i zainstaluj go ponownie.

**UWAGA:** Nieprawidłowe zainstalowanie modułu pamięci może spowodować, że uruchomienie komputera nie będzie możliwe. W przypadku tej awarii nie zostanie wyświetlony żaden komunikat.

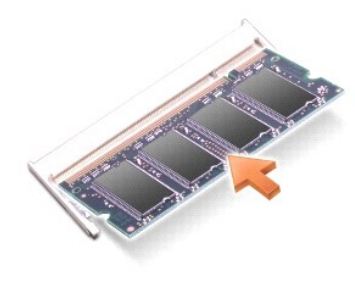

# <span id="page-25-0"></span>**DIMM B**

- **OSTRZEZENIE:** W przypadku instalowania modułów pamięci w obu złączach, moduł pamięci w złączu oznaczonym etykietą "DIMM A" należy<br>zainstalować przed zainstalowaniem modułu w złączu oznaczonym etykietą "DIMM B". Aby zapobi
- 1. Wykonaj procedury przedstawione w rozdziale [Przed rozpocz](file:///C:/data/systems/wsm2300/po/SM/begin.htm#wp776828)ęciem.
- 2. Odwróć komputer spodem do góry, poluzuj wkręt mocujący na pokrywie modułów pamięci, a następnie zdejmij pokrywę.

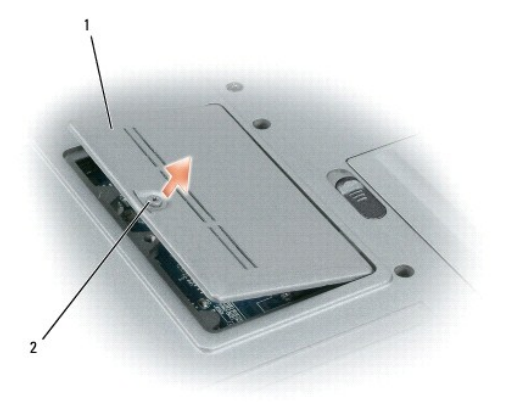

pokrywa modułu pamięci **1988 kwartowa pokrywa modułu pamięci** 2 wkręt osadzony

**OSTRZEŻENIE:** Aby zapobiec uszkodzeniu złącza modułu pamięci, nie należy używać narzędzi do rozchylania spinaczy zabezpieczających moduł 0 pamięci.

3. Jeśli wymieniasz moduł pamięci, pozbądź się ładunków statycznych i wyjmij istniejący moduł:

- a. Ostrożnie rozchyl palcami spinacze zabezpieczające znajdujące się na końcach każdego złącza modułu pamięci, aż moduł odskoczy.
- b. Wyjmij moduł ze złącza.

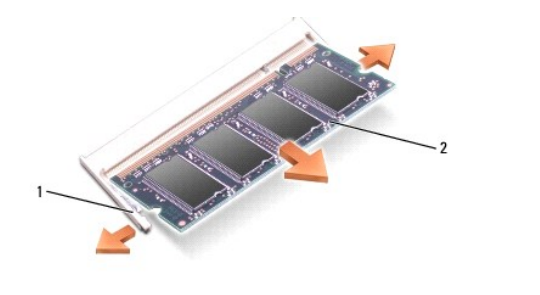

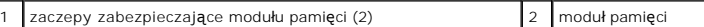

**OSTRZEŻENIE:** Aby zapobiec uszkodzeniu złączy, moduły pamięci należy wkładać pod kątem 45 stopni.

- 4. Pozbądź się ładunków elektrycznych i zainstaluj nowy moduł pamięci:
	- a. Ustaw wycięcie w złączu krawędziowym modułu w jednej linii z występem w gnieździe złącza.
	- b. Wsuń moduł mocno do gniazda pod kątem 45 stopni i obróć go w dół, aż do zatrzaśnięcia na właściwym miejscu. Jeśli nie poczujesz kliknięcia, wyjmij moduł i zainstaluj go ponownie.

**UWAGA:** Nieprawidłowe zainstalowanie modułu pamięci może spowodować, że uruchomienie komputera nie będzie możliwe. W przypadku tej awarii nie zostanie wyświetlony żaden komunikat.

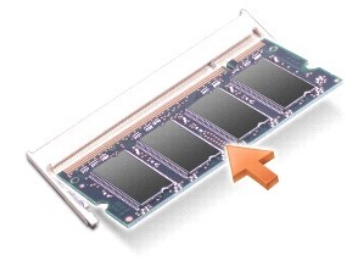

5. Załóż pokrywę modułu pamięci.

**OSTRZEŻENIE:** Jeśli zamknięcie pokrywy jest utrudnione, należy wyjąć moduł i zainstalować go ponownie. Zamknięcie pokrywy na siłę może doprowadzić do uszkodzenia komputera.

- 6. Włóż akumulator do wnęki akumulatora lub podłącz zasilacz do komputera i gniazdka elektrycznego.
- 7. Włącz komputer.

Podczas rozruchu komputera dodatkowa pamięć zostanie wykryta i nastąpi automatyczna aktualizacja informacji o konfiguracji systemu.

- 8. Aby potwierdzić ilość pamięci zainstalowanej w komputerze:
	- <sup>l</sup> *W systemie operacyjnym Microsoft*® *Windows Vista™* kliknij **Start** ® **Help and Support** (Pomoc i obsługa techniczna)® **Computer Information** (Informacje o komputerze).
	- ı *W systemie operacyjnym Microsoft Windows<sup>®</sup> XP* kliknij prawym przyciskiem myszy ikon**ę My Computer (Mój komputer) na pulpicie, kliknij polecenie**<br>- **Properties** (Właściwości), a następnie kliknij kartę **General (Ogólne**

### <span id="page-27-0"></span> **Karty do obsługi komunikacji Dell Precision™ M2300 Instrukcja serwisowa**

- [Karta bezprzewodowej sieci lokalnej \(WLAN\)](#page-27-1)
- [Karta mobilnego systemu szerokopasmowego \(WWAN\)](#page-28-0)
- **Karta SIM (Subscriber Identity Module)**
- **O** Moduł pamięci podręcznej Flash (FCM)

# <span id="page-27-1"></span>**Karta bezprzewodowej sieci lokalnej (WLAN)**

PRZESTROGA: Przed przystąpieniem do wykonywania procedur opisanych w tej sekcji należy wykonać instrukcje dotyczące bezpieczeństwa<br>zamieszczone w **Przewodniku z informacjami o produkcie** firmy Dell™.

PRZESTROGA: Aby uniknąć wyładowania elektrostatycznego, należy odprowadzać ładunki z ciała za pomocą opaski uziemiającej zakładanej na **nadgarstek lub dotykając co pewien czas niemalowanej metalowej powierzchni (np. złącza z tyłu komputera).**

Jeśli karta WLAN została zamówiona przy zakupie komputera, jest ona już zainstalowana.

- 1. Wykonaj procedury przedstawione w rozdziale [Przed rozpocz](file:///C:/data/systems/wsm2300/po/SM/begin.htm#wp776828)ęciem.
- 2. Zdejmij pokrywę zawiasów (zobacz [Pokrywa zawiasów](file:///C:/data/systems/wsm2300/po/SM/hinge.htm#wp71999)).
- 3. Wymontuj klawiaturę (zobacz [Wyjmowanie klawiatury\)](file:///C:/data/systems/wsm2300/po/SM/keyboard.htm#wp746724)

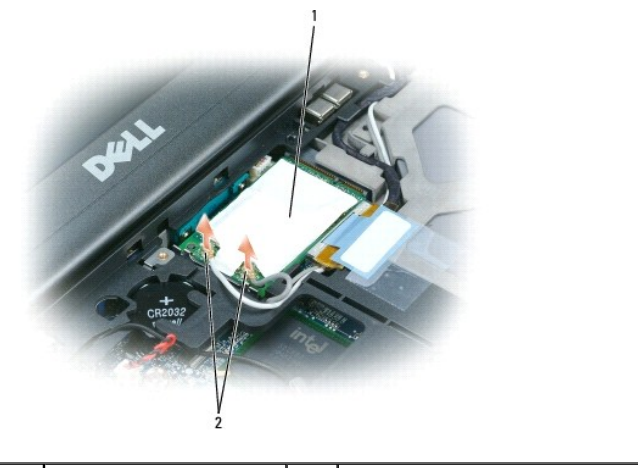

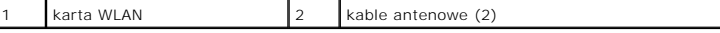

**OSTRZEŻENIE:** Aby zapobiec uszkodzeniu złącza, nie należy używać narzędzi do rozchylania zatrzasków.

4. Jeśli karta WLAN nie została jeszcze zainstalowana, wykonaj [czynno](#page-29-0)ść 5. Jeśli dokonujesz wymiany karty WLAN, wyjmij istniejącą kartę: a. Odłącz kable antenowe od karty.

**UWAGA:** Na karcie WLAN mogą znajdować się dwa lub trzy złącza antenowe, zależnie od typu karty.

- b. Zwolnij kartę, rozciągając metalowe zatrzaski zabezpieczające od siebie do chwili, kiedy karta lekko odskoczy.
- c. Wysuń kartę ze złącza pod kątem 45 stopni.
- **OSTRZEŻENIE:** Budowa złącza karty uniemożliwia nieprawidłowe włożenie karty. Jeśli poczujesz opór, sprawdź złącze i wyrównaj kartę.

**OSTRZEŻENIE:** W złączu karty WLAN nie należy umieszczać karty sieciowej mobilnego systemu szerokopasmowego (WWAN).

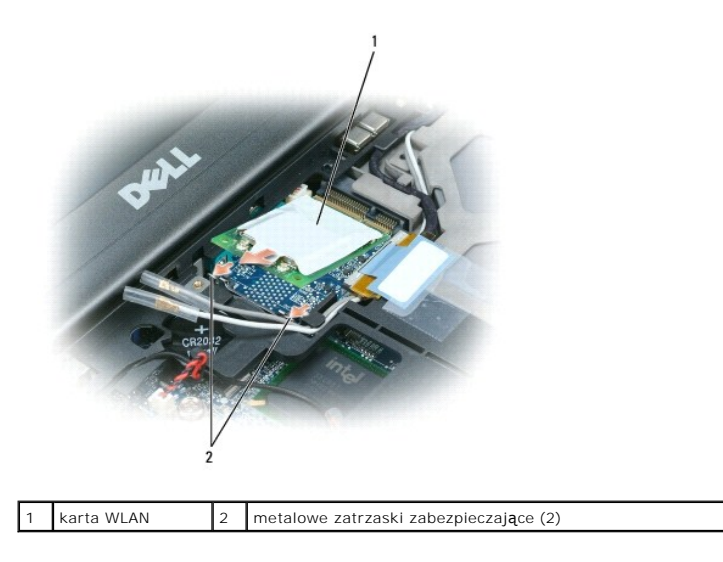

OSTRZEŻENIE: Aby uniknąć uszkodzenia karty WLAN, nie należy umieszczać kabli na karcie ani pod nią.

- 5. Aby zainstalować kartę WLAN:
	- a. Odsuń kable antenowe na bok, aby uzyskać wolną przestrzeń dla karty WLAN.
	- b. Włóż kartę WLAN do złącza na płycie systemowej pod kątem 45 stopni i wciśnij kartę między metalowe zatrzaski, aż poczujesz kliknięcie.

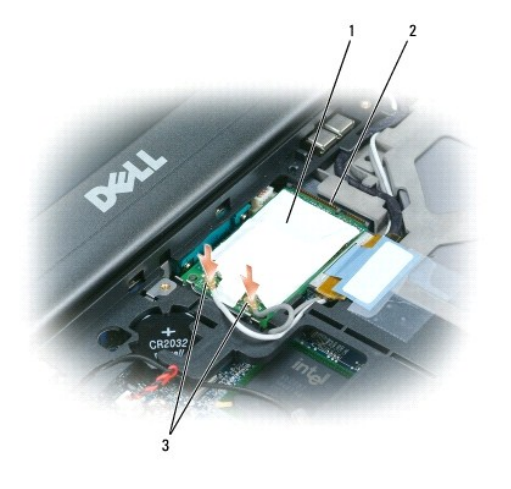

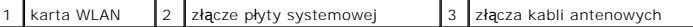

**UWAGA:** W celu uzyskania szczegółowych informacji na temat sposobu podłączania kabli do złączy należy zapoznać się z dokumentacją dostarczoną z kartą WLAN.

c. Podłą[cz kable antenowe do karty WLAN, dbaj](file:///C:/data/systems/wsm2300/po/SM/display.htm#wp548586)ąc o ich prawidłowe ułożenie (zobacz schemat ułożenia kabli w rozdziale Demontaż zespołu wyświetlacza).

# <span id="page-28-0"></span>**Karta mobilnego systemu szerokopasmowego (WWAN)**

- PRZESTROGA: Przed przystąpieniem do wykonywania procedur opisanych w tej sekcji należy wykonać instrukcje dotyczące bezpieczeństwa<br>zamieszczone w **Przewodniku z informacjami o produkcie** firmy Dell™.
- PRZESTROGA: Aby uniknąć wyładowania elektrostatycznego, należy odprowadza**ć ładunki z ciał**a za pomocą opaski uziemiającej zakładanej na<br>nadgarstek lub dotykając co pewien czas niemalowanej metalowej powierzchni (np. złącz

**UWAGA:** Karty mobilnego systemu szerokopasmowego mogą nie być dostępne w niektórych regionach.

**UWAGA:** W złączu kart WWAN/FCM można zainstalować opcjonalną kartę FCM (Flash Cache Module, moduł pamięci podręcznej Flash).

Jeśli kartę mobilnego systemu szerokopasmowego zamówiono razem z komputerem, jest ona już zainstalowana.

- <span id="page-29-1"></span>1. Wykonaj procedury przedstawione w rozdziale [Przed rozpocz](file:///C:/data/systems/wsm2300/po/SM/begin.htm#wp776828)ęciem.
- 2. Zdejmij pokrywę zawiasów (zobacz [Pokrywa zawiasów](file:///C:/data/systems/wsm2300/po/SM/hinge.htm#wp71999)).
- 3. Wymontuj klawiaturę (zobacz [Wyjmowanie klawiatury\)](file:///C:/data/systems/wsm2300/po/SM/keyboard.htm#wp746724)

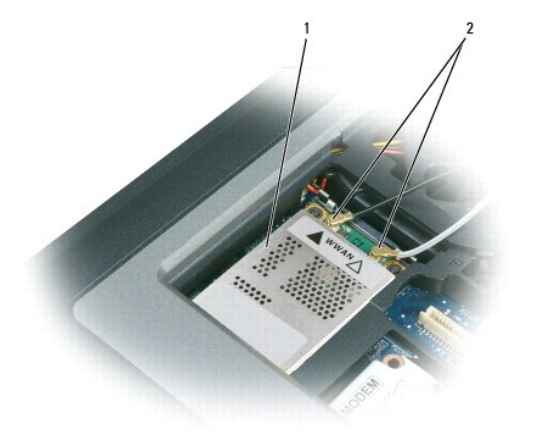

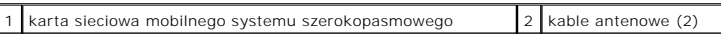

**OSTRZEŻENIE:** Aby zapobiec uszkodzeniu złącza, nie należy używać narzędzi do rozchylania zatrzasków.

- 4. Jeśli karta mobilnego systemu szerokopasmowego nie została jeszcze zainstalowana, wykonaj <u>czynność 5</u>. Jeśli wymieniasz kartę mobilnego systemu<br>szerokopasmowego na nową, wyjmij istniejącą kartę:
	- a. Odłącz kable antenowe od karty mobilnego systemu szerokopasmowego.
	- **UWAGA:** Na karcie mobilnego systemu szerokopasmowego mogą znajdować się dwa lub trzy złącza antenowe, zależnie od typu karty.

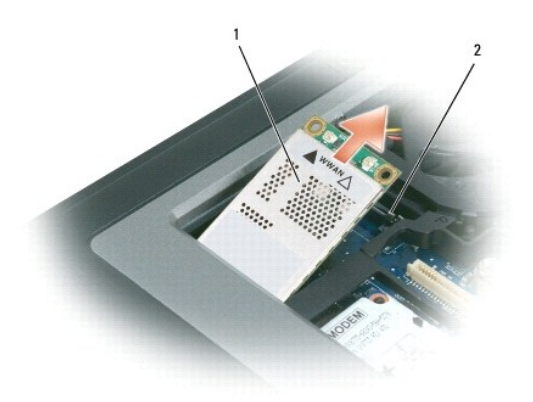

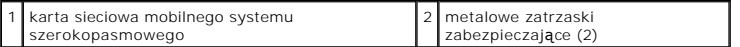

- b. Zwolnij kartę, rozciągając metalowe zatrzaski zabezpieczające od siebie do chwili, kiedy karta lekko odskoczy.
- c. Wysuń kartę ze złącza pod kątem 45 stopni.

**OSTRZEŻENIE:** Budowa złączy uniemożliwia nieprawidłowe włożenie karty. Jeśli poczujesz opór, sprawdź złącza i wyrównaj kartę.

**UWAGA:** Do gniazda karty mobilnego systemu szerokopasmowego nie należy wkładać karty sieci WLAN.

<span id="page-29-0"></span>5. Aby zainstalować kartę mobilnego systemu szerokopasmowego:

a. Odsuń kable antenowe na bok, aby uzyskać wolną przestrzeń dla karty mobilnego systemu szerokopasmowego.

- OSTRZEŻENIE: Aby uniknąć uszkodzenia karty sieciowej mobilnego systemu szerokopasmowego, nie należy umieszczać kabli na karcie ani pod nią.<br>Należy zadbać o prawidłowe ułożenie kabli. O
	- b. Włóż kartę mobilnego systemu szerokopasmowego do złącza na płycie systemowej pod kątem 45 stopni i wciśnij kartę między metalowe<br>zatrzaski, aż poczujesz kliknięcie.

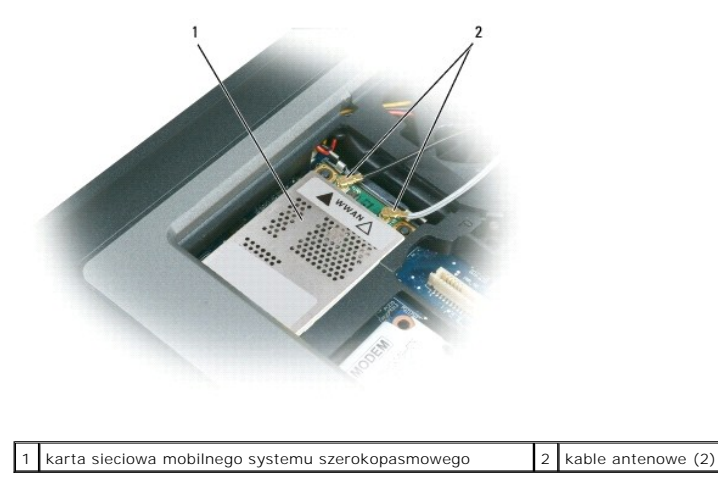

**UWAGA: W celu uzyskania szczegół**owych informacji na temat sposobu podłączania kabli do złączy należy zapoznać się z dokumentacją dostarczoną z<br>kartą sieciową mobilnego systemu szerokopasmowego.

c. Podłącz kable antenowe do karty mobilnego systemu szerokopasmowego, dbając o ich prawidłowe ułożenie (zobacz schemat ułożenia kabli w rozdziale Demontaż zespołu wyś[wietlacza\)](file:///C:/data/systems/wsm2300/po/SM/display.htm#wp548586).

# <span id="page-30-0"></span>**Karta SIM (Subscriber Identity Module)**

- PRZESTROGA: Przed przystąpieniem do wykonywania procedur opisanych w tej sekcji należy wykonać instrukcje dotyczące bezpieczeństwa<br>zamieszczone w **Przewodniku z informacjami o produkcie** firmy Dell™.
- PRZESTROGA: Aby uniknąć wyładowania elektrostatycznego, należy odprowadzać ładunki z ciała za pomocą opaski uziemiającej zakładanej na<br>nadgarstek lub dotykając co pewien czas niemalowanej metalowej powierzchni (np. złącza
- 1. Wykonaj procedury przedstawione w rozdziale [Przed rozpocz](file:///C:/data/systems/wsm2300/po/SM/begin.htm#wp776828)ęciem.

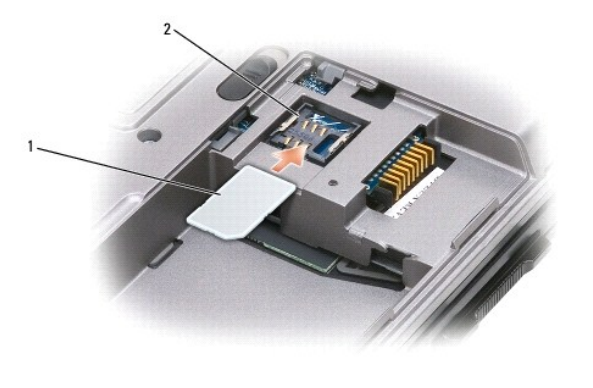

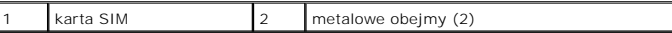

- **OSTRZEZENIE:** Aby zabezpieczyć kartę SIM przed wyładowaniem elektrostatycznym (ESD), nie należy dotykać złącza karty. Aby zapobiec wyładowaniu<br>elektrostatycznemu, należy przytrzymać kartę w dłoni przed włożeniem lub wyjęc
- 2. Odwróć komputer.
- 3. Kartę SIM ustawioną ściętym narożnikiem w stronę przeciwną niż gniazdo wsuń do gniazda karty, umieszczając ją pod metalowymi występami bocznymi.

# <span id="page-31-0"></span>**Moduł pamięci podręcznej Flash (FCM)**

Moduł pamięci podręcznej Flash (FCM, Flash Cache Module) to wewnętrzny napęd typu flash, który pomaga poprawić wydajność komputera.

**UWAGA:** Ta karta jest zgodna tylko z systemem operacyjnym Microsoft Windows Vista™. **UWAGA:** Jeśli moduł FCM zamówiono razem z komputerem, jest on już zainstalowany.

- 1. Wykonaj procedury przedstawione w rozdziale [Przed rozpocz](file:///C:/data/systems/wsm2300/po/SM/begin.htm#wp776828)ęciem.
- 2. Zdejmij pokrywę zawiasów (zobacz [Pokrywa zawiasów](file:///C:/data/systems/wsm2300/po/SM/hinge.htm#wp71999)).
- 3. Wymontuj klawiaturę (zobacz [Klawiatura\)](file:///C:/data/systems/wsm2300/po/SM/keyboard.htm#wp746716).
- 4. Pozbądź się ładunków statycznych, dotykając metalowych złączy z tyłu komputera.

**UWAGA:** W przypadku opuszczenia miejsca instalacji po powrocie do komputera należy ponownie pozbyć się ładunków statycznych.

- 5. Odsuń kable antenowe na bok, uważając, aby nie zsunąć z kabli osłonek.
- 6. Zwolnij kartę, odciągając metalowe zatrzaski zabezpieczające od karty aż do chwili, kiedy karta lekko odskoczy.

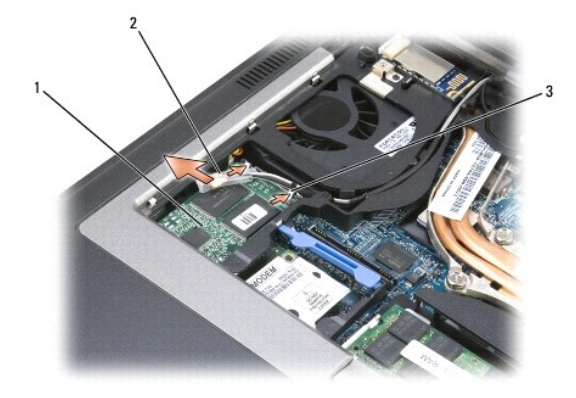

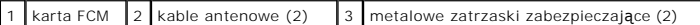

7. Wyjmij kartę ze złącza.

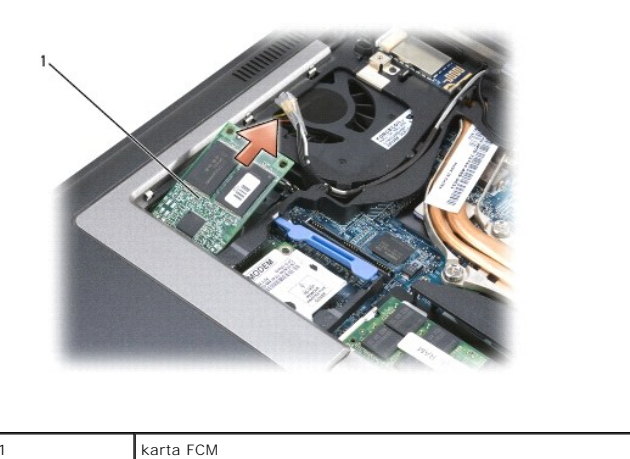

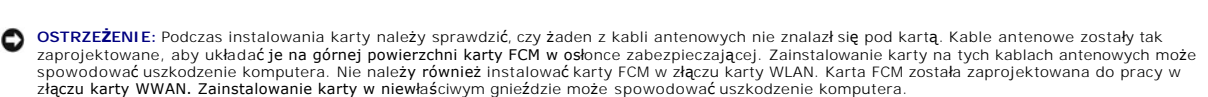

### <span id="page-33-0"></span> **Modem**

**Dell Precision™ M2300 Instrukcja serwisowa**

- PRZESTROGA: Przed przystąpieniem do wykonywania procedur opisanych w tej sekcji należy wykonać instrukcje dotyczące bezpieczeństwa<br>zamieszczone w **Przewodniku z informacjami o produkcie** firmy Dell™.
- PRZESTROGA: Aby uniknąć wyładowania elektrostatycznego, należy odprowadzać ładunki z ciała za pomocą opaski uziemiającej zakładanej na<br>nadgarstek lub dotykając co pewien czas niemalowanej metalowej powierzchni (np. złącza
- **OSTRZEŻENIE:** Aby uniknąć uszkodzenia pł[yty systemowej, przed rozpocz](file:///C:/data/systems/wsm2300/po/SM/begin.htm#wp776897)ęciem naprawy komputera należy wyjąć główny akumulator (zobacz Przed wnetrzu komputera
- 1. Wykonaj procedury przedstawione w temacie [Przed rozpocz](file:///C:/data/systems/wsm2300/po/SM/begin.htm#wp776828)ęciem.
- 2. Wyjmij urządzenie zainstalowane we wnęce nośników (zobacz Urzą[dzenia we wn](file:///C:/data/systems/wsm2300/po/SM/optical.htm#wp701824)ęce nośników).
- 3. Zdejmij pokrywę zawiasów (zobacz [Pokrywa zawiasów](file:///C:/data/systems/wsm2300/po/SM/hinge.htm#wp71999)).
- 4. Wymontuj klawiaturę (zobacz [Wyjmowanie klawiatury\)](file:///C:/data/systems/wsm2300/po/SM/keyboard.htm#wp746724).
- 5. Wymontuj zespół wyś[wietlacza](file:///C:/data/systems/wsm2300/po/SM/display.htm#wp548580) (zobacz Zespół wyświetlacza).
- 6. Wymontuj podparcie dłoni (zobacz [Podparcie d](file:///C:/data/systems/wsm2300/po/SM/palmrest.htm#wp798572)łoni).
- 7. Wykręć wkręt M2 x 3 mm mocujący modem do płyty systemowej.

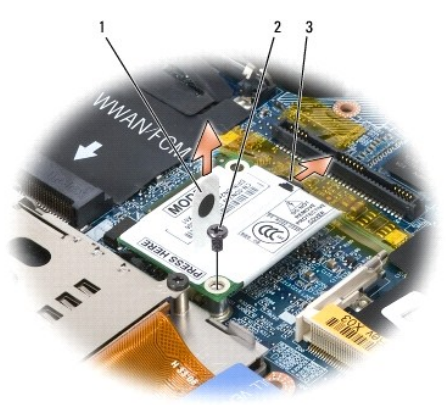

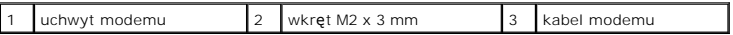

8. Pociągnij za uchwyt, aby wyjąć modem ze złącza na płycie systemowej.

**OSTRZEŻENIE:** Nie należy odłączać kabla modemu od płyty systemowej.

9. Odłącz kabel od modemu.

Instalacja modemu będzie łatwiejsza, jeśli kabel zostanie przyłączony do modemu *przed* umieszczeniem modemu w złączu na płycie systemowej.

### <span id="page-34-0"></span> **Urządzenia we wnęce nośników Dell Precision™ M2300 Instrukcja serwisowa**

**OSTRZEZENIE:** Kiedy urządzenia nie są zamontowane w komputerze, należy je przechowywać w suchym i bezpiecznym miejscu, aby zapobiec ich<br>uszkodzeniu. Nie należy naciskać obudowy urządzenia ani kłaść na nim ciężkic**h przedm** 

**UWAGA:** Jeśli nie jest zamontowany wkręt blokujący, urządzenia można wyjmować i instalować, gdy komputer jest włączony i podłączony do<br>urządzenia dokującego (zadokowany).

1. Jeśli wkręt blokujący jest zamontowany, odkręć go od spodu komputera.

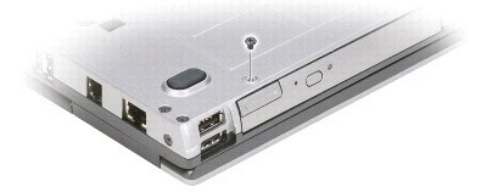

- 2. Jeśli komputer jest uruchomiony, kliknij dwukrotnie ikon**ę Safely Remove Hardware** (Bezpieczne usuwanie sprzętu) na pasku zadań, kliknij urządzenie,<br>które chcesz wysunąć, a następnie kliknij przycisk **Stop** (Zatrzymaj).
- 3. Naciśnij zwalniacz zatrzasku urządzenia.

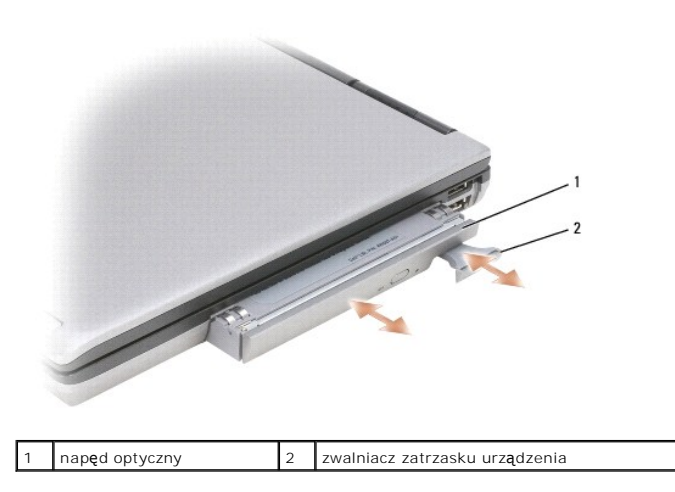

4. Wyjmij urządzenie z wnęki nośników.

Wsuń nowe urządzenie aż do zatrzaśnięcia we wnęce.

# <span id="page-35-0"></span> **Podparcie dłoni**

**Dell Precision™ M2300 Instrukcja serwisowa**

- PRZESTROGA: Przed przystąpieniem do wykonywania procedur opisanych w tej sekcji należy wykonać instrukcje dotyczące bezpieczeństwa<br>zamieszczone w **Przewodniku z informacjami o produkcie** firmy Dell™.
- PRZESTROGA: Aby uniknąć wyładowania elektrostatycznego, należy odprowadzać ładunki z ciała za pomocą opaski uziemiającej zakładanej na<br>nadgarstek lub dotykając co pewien czas niemalowanej metalowej powierzchni (np. złącza
- 1. Wykonaj procedury przedstawione w temacie [Przed rozpocz](file:///C:/data/systems/wsm2300/po/SM/begin.htm#wp776828)ęciem.
- 2. Wyjmij urządzenie zainstalowane we wnęce nośników (zobacz Urzą[dzenia we wn](file:///C:/data/systems/wsm2300/po/SM/optical.htm#wp701824)ęce nośników).
- 3. Zdejmij pokrywę zawiasów (zobacz [Pokrywa zawiasów](file:///C:/data/systems/wsm2300/po/SM/hinge.htm#wp71999)).
- 4. Wymontuj klawiaturę (zobacz [Wyjmowanie klawiatury\)](file:///C:/data/systems/wsm2300/po/SM/keyboard.htm#wp746724).
- 5. Wymontuj zespół wyś[wietlacza](file:///C:/data/systems/wsm2300/po/SM/display.htm#wp548580) (zobacz Zespół wyświetlacza).
- 6. Wyjmij baterię pastylkową z płyty systemowej (zobacz [Bateria pastylkowa\)](file:///C:/data/systems/wsm2300/po/SM/coincell.htm#wp691748).

**UWAGA:** Baterii pastylkowej można nie wyjmować z podparcia dłoni, chyba że jest instalowane nowe podparcie. W takim przypadku należy wyjąć baterię pastylkową i umieścić ją w nowym podparciu.

7. Wykręć trzy wkręty M2,5 x 8 mm oznaczone literą "P" z górnej części podparcia dłoni.

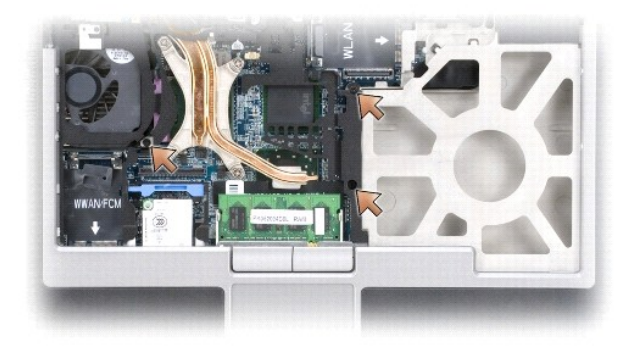

- 8. Odwróć komputer i wymontuj dysk twardy (zobacz [Dysk twardy](file:///C:/data/systems/wsm2300/po/SM/hdd.htm#wp421774)).
- 9. Poluzuj dwa wkręty osadzone z przodu wnęki dysku twardego.
- 10. Wykręć siedem wkrętów M2,5 x 8 mm mocujących podparcie dłoni do spodu komputera.

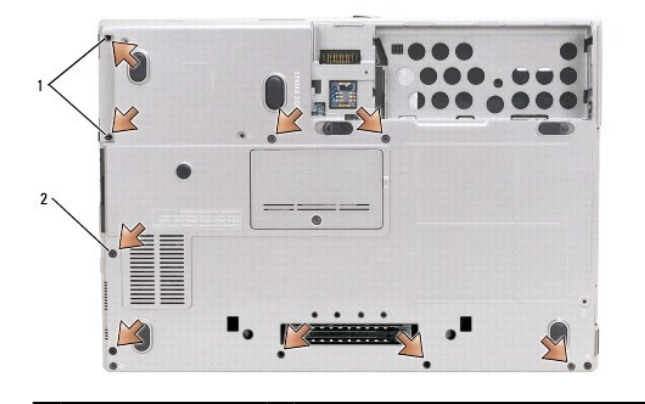

### 1 wkręty osadzone (2) 2 wkręty M2,5 x 8 mm mocujące podparcie dłoni (7)

**OSTRZEŻENIE:** Ostrożnie oddziel podparcie dłoni od podstawy komputera, uważając, aby nie uszkodzić podparcia.

- 11. Ponownie odwróć komputer (przywracając normalną orientację) i zdejmij podparcie dłoni.
	- a. Rozpoczynając od miejsca pośrodku tylnej krawędzi podparcia dłoni, palcami podważ podparcie, oddzielając wewnętrzny brzeg podparcia od<br>podstawy komputera.
	- b. Kiedy tylna część podparcia dłoni zostanie oddzielona od podstawy, lekko popchnij podparcie do przodu, aby oddzielić całość podparcia od podstawy.
- 12. Wyjmij kabel tabliczki dotykowej ze złącza na płycie systemowej.

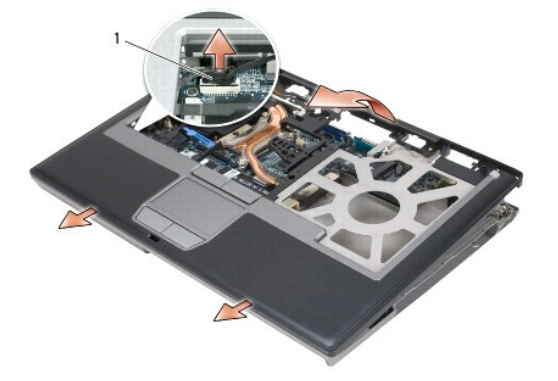

złącze kabla tabliczki dotykowej

**OSTRZEŻENIE:** Podczas montażu podparcia dłoni należy pamiętać o podłączeniu kabla tabliczki dotykowej do złącza na płycie systemowej przed przykręceniem wkrętów.

### <span id="page-37-0"></span> **Korzystanie z kart Dell Precision™ M2300 Instrukcja serwisowa**

- [Rodzaje kart](#page-37-1)
- [Wyjmowanie karty PC Card lub za](#page-37-2)ślepki
- **O** Instalowanie kart PC Card lub ExpressCard
- [Wyjmowanie karty inteligentnej](#page-39-1)
- **Instalowanie karty inteligentnej**

# <span id="page-37-1"></span>**Rodzaje kart**

### **Karty PC Card**

Aby uzyskać informacje na temat obsługiwanych kart PC Card, zobacz "Dane techniczne" w *Podręczniku użytkownika*.

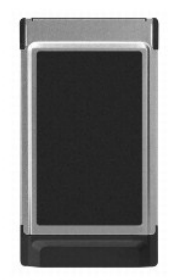

**UWAGA:** Karta PC Card nie może pełnić funkcji urządzenia startowego.

Gniazdo kart PC Card jest zaopatrzone w jedno złącze, które obsługuje jedną kartę typu I lub typu II. Gniazdo kart PC Card obsługuje technologię CardBus i rozszerzone karty PC Card. *Type* (rodzaj) karty określa jej grubość, a nie funkcje.

### **Zaślepki kart PC Card**

Komputer jest dostarczany z zaślepką z tworzywa sztucznego, zainstalowaną w gnieździe kart PC Card. Zaślepka chroni nieużywane gniazda przed kurzem i<br>innymi drobnymi elementami. Zaślepkę należy zachować, aby instalować ją nie pasować do tego modelu komputera.

### **Rozszerzone karty PC Card**

Rozszerzona karta PC Card (na przykład karta sieci bezprzewodowej) jest dłuższa niż **standardowa karta PC Card i wystaję poza komputer. Korzystają**c z kart<br>rozszerzonych PC Card, należy stosowa**ć się** do poniższych zaleceń

- l Należy chronić odsłoniętą część zainstalowanej karty. Uderzenie odsłoniętej części karty może doprowadzić do uszkodzenia płyty głównej.
- l Rozszerzone karty PC Card należy zawsze wyjmować przed umieszczeniem komputera w walizce do przenoszenia.

### **Karta inteligentna**

**UWAGA:** Aby uzyskać informacje na temat zabezpieczania komputera w podróży, zobacz "Podróżowanie z komputerem" w *Podręczniku użytkownika*.

**UWAGA:** Funkcja karty inteligentnej może nie być dostępna w zakupionym komputerze.

Karty inteligentne to przenośne urządzenia w kształcie karty kredytowej z wewnętrznymi układami scalonymi. Wierzchnia strona karty inteligentnej zwykle<br>zawiera wbudowany procesor pod pozł**acanym panelem styków. Połą**czenie zapewnienia bezpieczniejszego uwierzytelnienia użytkownika niż za pomocą samego tylko hasła.

### <span id="page-37-2"></span>**Wyjmowanie karty PC Card lub zaślepki**

PRZESTROGA: Przed przystąpieniem do wykonywania procedur opisanych w tej sekcji należy wykonać instrukcje dotyczące bezpieczeństwa<br>zamieszczone w **Przewodniku z informacjami o produkcie** firmy Dell™.

0 **OSTRZEZENIE:** Przed wyj**ę**ciem karty z komputera należy za pomocą programu konfiguracji (kliknij ikonę ↔ na pasku zadań) wybrać kartę i zatrzymać<br>jej pracę. Niewykonanie tej czynności grozi utratą danych. Jeśli do karty

Naciśnij zwalniacz zatrzasku i wyjmij kartę lub zaślepkę. Niektóre zatrzaski należy nacisnąć dwukrotnie: pierwszy raz, aby otworzyć zatrzask, a drugi - aby wyjąć kartę.

Zachowaj zaślepkę, aby instalować ją wtedy, gdy w gnieździe nie będzie żadnej karty PC Card. Zaślepka chroni nieużywane gniazda przed kurzem i innymi drobnymi elementami.

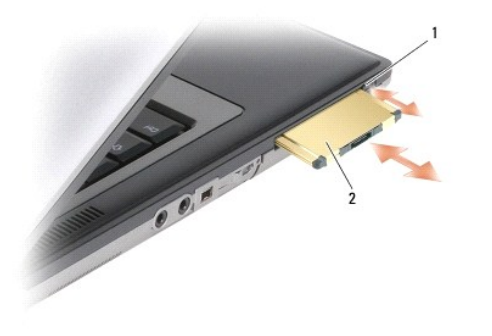

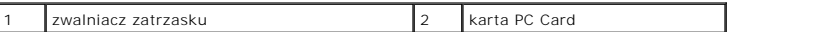

# <span id="page-38-0"></span>**Instalowanie kart PC Card lub ExpressCard**

PRZESTROGA: Przed przystąpieniem do wykonywania procedur opisanych w tej sekcji należy wykonać instrukcje dotyczące bezpieczeństwa<br>zamieszczone w **Przewodniku z informacjami o produkcie** firmy Dell™.

Karty PC Card lub ExpressCard można instalować w komputerze, kiedy jest uruchomiony. Komputer automatycznie wykryje kartę.

Na kartach PC Card lub ExpressCard zwykle jest umieszczony symbol (trójkąt lub strzałka) wskazujący, którą stroną należy wsuwać kartę do gniazda. Budowa<br>karty uniemożliwia włożenie karty niewłaściwą stroną. Jeśli sposób pr dostarczoną z kartą.

- 1. Ustaw kartę strzałką skierowaną do wnętrza gniazda i wierzchem do góry. Przed wsunięciem karty może być konieczne ustawienie zatrzasku w położeniu *"zamkniętym"*.
- 2. Wsuń kartę do gniazda, aż zostanie całkowicie osadzona.

Jeśli poczujesz zbyt duży opór, nie wciskaj karty na siłę. Sprawdź orientację karty i spróbuj ponownie.

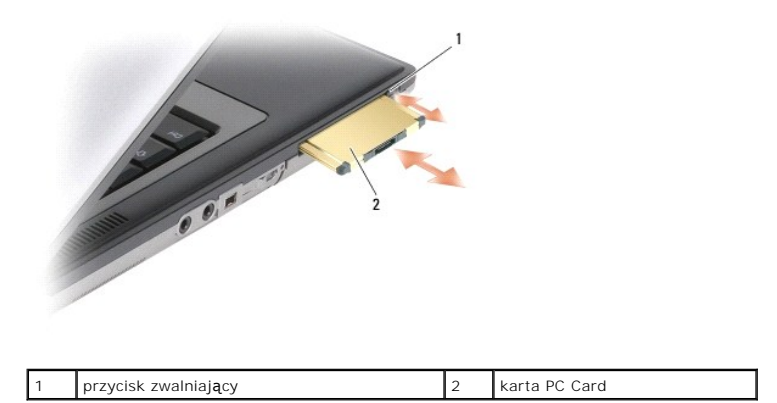

Komputer rozpoznaje większość kart PC Card i automatycznie ładuje odpowiedni sterownik urządzenia. Jeśli program konfiguracyjny poinformuje o<br>konieczności zał**adowania sterowników urzą**dzenia, należy użyć dyskietki lub dys

Aby zainstalować kartę ExpressCard:

- <span id="page-39-0"></span>1. Umieść kartę ExpressCard w adapterze kart PC Card (taki adapter jest dołączany do karty ExpressCard).
- 2. Zainstaluj kartę ExpressCard z adapterem w taki sam sposób jak zwykłą kartę PC Card.

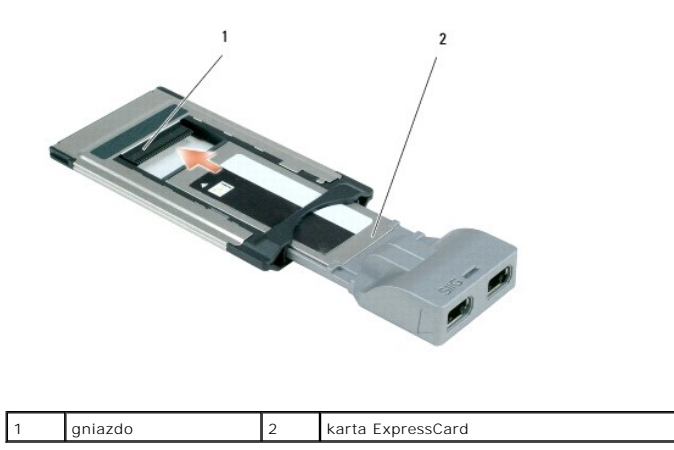

# <span id="page-39-1"></span>**Wyjmowanie karty inteligentnej**

PRZESTROGA: Przed przystąpieniem do wykonywania procedur opisanych w tej sekcji należy wykonać instrukcje dotyczące bezpieczeństwa<br>zamieszczone w **Przewodniku z informacjami o produkcie** firmy Dell™.

**UWAGA:** Kartę inteligentną można wyjąć z komputera, który jest uruchomiony.

Uchwyć palcami krawędź karty inteligentnej i wyciągnij kartę z komputera.

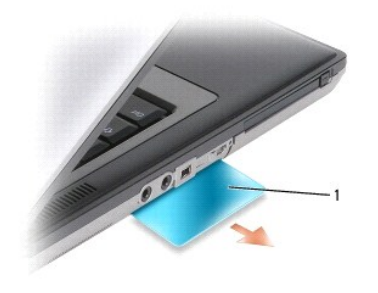

zaślepka karty inteligentnej

# <span id="page-39-2"></span>**Instalowanie karty inteligentnej**

PRZESTROGA: Przed przystąpieniem do wykonywania procedur opisanych w tej sekcji należy wykonać instrukcje dotyczące bezpieczeństwa<br>zamieszczone w **Przewodniku z informacjami o produkcie** firmy Dell™.

Kartę inteligentną można zainstalować w komputerze, który jest uruchomiony. Komputer automatycznie wykryje kartę.

1. Ustaw kartę tak, aby złoty panel styków znajdował się u góry i był skierowany w stronę gniazda kart inteligentnych.

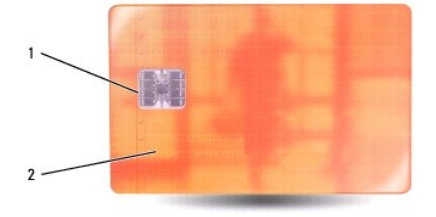

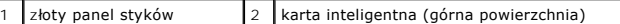

2. Włóż kartę do gniazda kart inteligentnych, aż zostanie całkowicie osadzona w złączu. Karta będzie wystawać z gniazda na około półtora centymetra. Jeśli poczujesz zbyt duży opór, nie wciskaj karty na siłę. Sprawdź orientację karty i spróbuj ponownie.

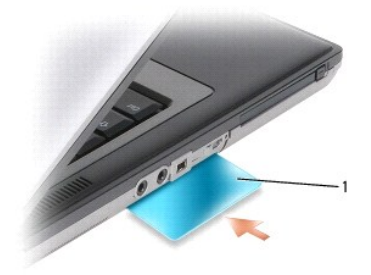

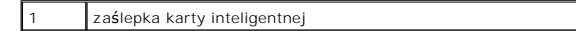

### <span id="page-41-0"></span> **Głośnik**

**Dell Precision™ M2300 Instrukcja serwisowa**

- PRZESTROGA: Przed przystąpieniem do wykonywania procedur opisanych w tej sekcji należy wykonać instrukcje dotyczące bezpieczeństwa<br>zamieszczone w **Przewodniku z informacjami o produkcie** firmy Dell™.
- PRZESTROGA: Aby uniknąć wyładowania elektrostatycznego, należy odprowadzać ładunki z ciała za pomocą opaski uziemiającej zakładanej na<br>nadgarstek lub dotykając co pewien czas niemalowanej metalowej powierzchni (np. złącza
- 1. Wykonaj procedury przedstawione w temacie [Przed rozpocz](file:///C:/data/systems/wsm2300/po/SM/begin.htm#wp776828)ęciem.
- 2. Wyjmij urządzenie zainstalowane we wnęce nośników (zobacz Urzą[dzenia we wn](file:///C:/data/systems/wsm2300/po/SM/optical.htm#wp701824)ęce nośników).
- 3. Zdejmij pokrywę zawiasów (zobacz [Pokrywa zawiasów](file:///C:/data/systems/wsm2300/po/SM/hinge.htm#wp71999)).
- 4. Wymontuj klawiaturę (zobacz [Wyjmowanie klawiatury\)](file:///C:/data/systems/wsm2300/po/SM/keyboard.htm#wp746724).
- 5. Wyjmij baterię pastylkową (zobacz [Bateria pastylkowa\)](file:///C:/data/systems/wsm2300/po/SM/coincell.htm#wp691748).
- 6. Wymontuj podparcie dłoni (zobacz [Podparcie d](file:///C:/data/systems/wsm2300/po/SM/palmrest.htm#wp798572)łoni).
- 7. Odłącz złącze głośnika od płyty systemowej.

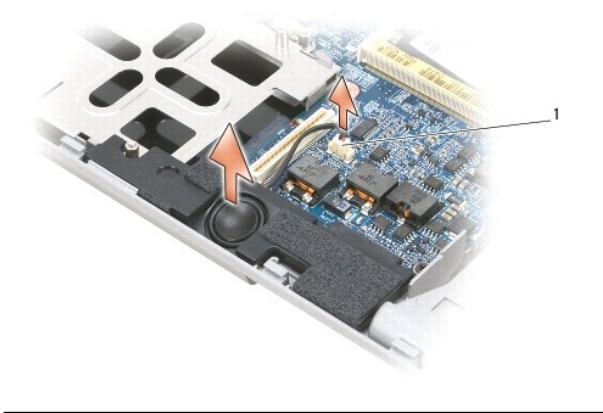

1 złącze głośnika

**OSTRZEŻENIE:** Z głośnikami należy obchodzić się ostrożnie, aby ich nie uszkodzić.

8. Pociągnij głośnik prosto do góry, aby go wyjąć z podstawy.

# <span id="page-42-0"></span> **Płyta systemowa**

**Dell Precision™ M2300 Instrukcja serwisowa**

- **O** Demontaż płyty systemowej
- **O** Montaż płyty systemo

# <span id="page-42-1"></span>**Demontaż płyty systemowej**

PRZESTROGA: Przed przystąpieniem do wykonywania procedur opisanych w tej sekcji należy wykonać instrukcje dotyczące bezpieczeństwa<br>zamieszczone w **Przewodniku z informacjami o produkcie** firmy Dell™.

PRZESTROGA: Aby uniknąć wyładowania elektrostatycznego, należy odprowadzać ładunki z ciała za pomocą opaski uziemiającej zakładanej na<br>nadgarstek lub dotykając co pewien czas niemalowanej metalowej powierzchni (np. złącza

Znajdujący się na płycie systemowej układ scalony systemu BIOS zawiera numer seryjny (Service Tag) komputera, nadrukowany także na etykiecie z kodem<br>paskowym przyklejonej na spodzie komputera. Z nowym zestawem płyty system którego można przenieść numer seryjny ze starej płyty systemowej na nową.

- 1. Wykonaj procedury przedstawione w temacie [Przed rozpocz](file:///C:/data/systems/wsm2300/po/SM/begin.htm#wp776828)ęciem.
- 2. Wyjmij urządzenie zainstalowane we wnęce nośników (zobacz Urzą[dzenia we wn](file:///C:/data/systems/wsm2300/po/SM/optical.htm#wp701824)ęce nośników).
- 3. Wyjmij wszelkie zainstalowane w komputerze karty inteligentne lub zaślepki tych kart z gniazda kart inteligentnych (zobacz Wyjmowanie karty inteligentnej).
- 4. Zdejmij pokrywę zawiasów (zobacz [Pokrywa zawiasów](file:///C:/data/systems/wsm2300/po/SM/hinge.htm#wp71999)).
- 5. Wymontuj klawiaturę (zobacz [Wyjmowanie klawiatury\)](file:///C:/data/systems/wsm2300/po/SM/keyboard.htm#wp746724).
- 6. Wymontuj moduły pamięci (zobacz [Pami](file:///C:/data/systems/wsm2300/po/SM/memory.htm#wp602631)eć).
- 7. Wymontuj wszelkie zainstalowane karty komunikacji bezprzewodowej (zobacz Karty do obsł[ugi komunikacji\)](file:///C:/data/systems/wsm2300/po/SM/minicard.htm#wp480954)
- 8. Wymontuj podparcie dłoni (zobacz [Podparcie d](file:///C:/data/systems/wsm2300/po/SM/palmrest.htm#wp798572)łoni).
- 9. Wymontuj modem (zobacz [Modem\)](file:///C:/data/systems/wsm2300/po/SM/modem.htm#wp983562).
- 10. Wymontuj głośnik (zobacz Głoś[nik\)](file:///C:/data/systems/wsm2300/po/SM/speaker.htm#wp781288).
- 11. Wymontuj czytnik kart PC Card (zobacz [Czytnik kart PC Card](file:///C:/data/systems/wsm2300/po/SM/cardread.htm#wp639944))
- 12. Wymontuj zespół chłodzący procesora (zobacz Zespół chłodzą[cy procesora\)](file:///C:/data/systems/wsm2300/po/SM/thermal.htm#wp766224).
- 13. Wyjmij procesor (zobacz [Wyjmowanie procesora\)](file:///C:/data/systems/wsm2300/po/SM/cpu.htm#wp50186).
- 14. Odłącz kabel wentylatora od płyty systemowej.
- 15. Odłącz kable znajdujące się w pobliżu złącza karty WLAN i modemu od płyty systemowej.
- 16. Wykręć cztery wkręty M2,5 x 5 mm (oznaczone srebrnymi trójkątami na płycie systemowej).

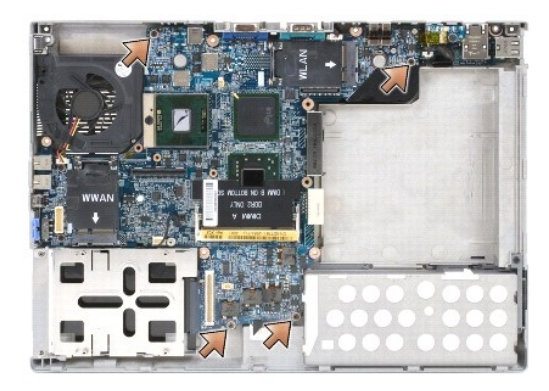

17. Wykręć cztery wkręty sześciokątne 5 mm z tyłu komputera.

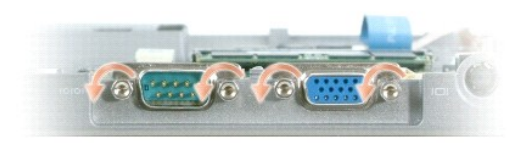

18. Unieś płytę systemową i zdejmij ją z podstawy.

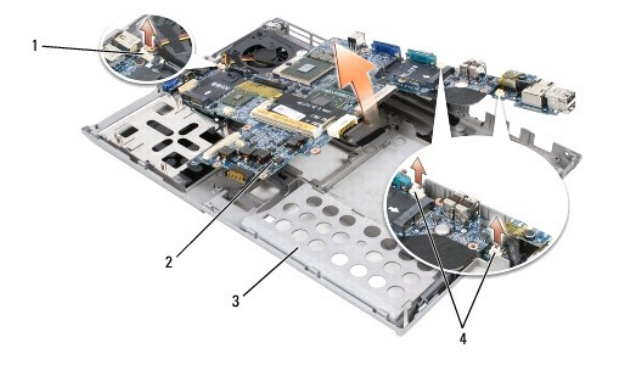

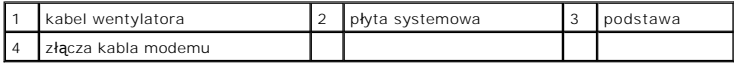

# <span id="page-43-0"></span>**Montaż płyty systemowej**

- PRZESTROGA: Przed przystąpieniem do wykonywania procedur opisanych w tej sekcji należy wykonać instrukcje dotyczące bezpieczeństwa<br>zamieszczone w **Przewodniku z informacjami o produkcie** firmy Dell™.
- PRZESTROGA: Aby uniknąć wyładowania elektrostatycznego, należy odprowadzać ładunki z ciała za pomocą opaski uziemiającej zakładanej na<br>nadgarstek lub dotykając co pewien czas niemalowanej metalowej powierzchni (np. złącza
- 1. Wykonaj kroki opisane w sekcji Demontaż pł[yty systemowej](#page-42-1) w odwrotnej kolejności.
- **OSTRZEZENIE:** Instalując płytę systemową w podstawie, należy zwrócić uwagę, aby nie płyta nie przyciskała kabla wentylatora i kabli anteny, aby<br>złącza audio były prawidłowo osadzone oraz aby występ przełącznika urządzeń b
- 2. Włóż akumulator (zobacz [Przed wykonaniem pracy we wn](file:///C:/data/systems/wsm2300/po/SM/begin.htm#wp776897)ętrzu komputera).
- 3. Podłącz komputer do gniazdka elektrycznego za pomocą zasilacza.

**OSTRZEŻENIE:** Przed włączeniem komputera przykręć wszystkie wkręty i sprawdź, czy żadne nieużywane wkręty nie pozostały wewnątrz komputera. Pominięcie tej czynności może spowodować uszkodzenie komputera.

4. Włącz komputer.

**UWAGA:** Po wymianie płyty systemowej wprowadź numer seryjny (Service Tag) komputera do systemu BIOS, używając dysku CD dostarczonego z<br>nową płytą systemową.

5. Włóż dysk CD dostarczony z nową płytą systemową do odpowiedniego napędu i załaduj system BIOS (zobacz <u>Ładowanie systemu BIOS</u>). Postępuj<br>zgodnie z instrukcjami wyświetlanymi na ekranie.

### <span id="page-45-0"></span> **Zespół chłodzący procesora Dell Precision™ M2300 Instrukcja serwisowa**

- 
- **O** Demontaż zespołu chłodzącego procesora **Montaż zespołu chłodzącego pro**

### <span id="page-45-1"></span>**Demontaż zespołu chłodzącego procesora**

- PRZESTROGA: Przed przystąpieniem do wykonywania procedur opisanych w tej sekcji należy wykonać instrukcje dotyczące bezpieczeństwa<br>zamieszczone w **Przewodniku z informacjami o produkcie** firmy Dell™.
- PRZESTROGA: Aby uniknąć wyładowania elektrostatycznego, należy odprowadzać ładunki z ciała za pomocą opaski uziemiającej zakładanej na<br>nadgarstek lub dotykając co pewien czas niemalowanej metalowej powierzchni (np. złącza
- 1. Wykonaj procedury przedstawione w temacie [Przed rozpocz](file:///C:/data/systems/wsm2300/po/SM/begin.htm#wp776828)ęciem.
- 2. Wyjmij urządzenie zainstalowane we wnęce nośników (zobacz Urzą[dzenia we wn](file:///C:/data/systems/wsm2300/po/SM/optical.htm#wp701824)ęce nośników).
- 3. Zdejmij pokrywę zawiasów (zobacz [Pokrywa zawiasów](file:///C:/data/systems/wsm2300/po/SM/hinge.htm#wp71999)).
- 4. Wymontuj klawiaturę (zobacz [Wyjmowanie klawiatury\)](file:///C:/data/systems/wsm2300/po/SM/keyboard.htm#wp746724)
- 5. Wymontuj podparcie dłoni (zobacz [Podparcie d](file:///C:/data/systems/wsm2300/po/SM/palmrest.htm#wp798572)łoni).

**UWAGA:** W zależności od konfiguracji komputera zespół chłodzący procesora może wyglądać nieco inaczej niż na ilustracji. Procedura demontażu zespołu jest jednak zawsze taka sama.

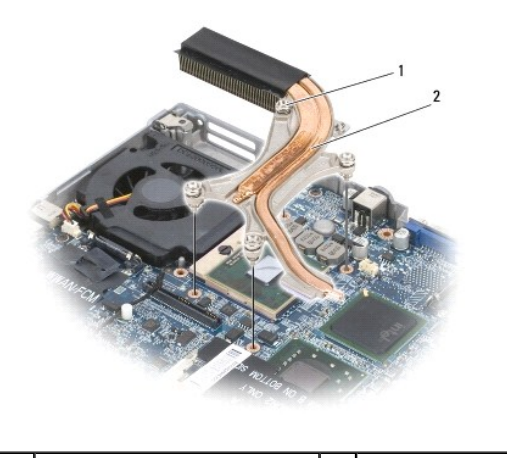

wkręty osadzone (4) 2 zespół chłodzący procesora

6. Poluzuj kolejno cztery wkręty osadzone oznaczone od "1" do "4", mocujące zespół chłodzący.

### <span id="page-45-2"></span>**Montaż zespołu chłodzącego procesora**

- PRZESTROGA: Przed przystąpieniem do wykonywania procedur opisanych w tej sekcji należy wykonać instrukcje dotyczące bezpieczeństwa<br>zamieszczone w **Przewodniku z informacjami o produkcie** firmy Dell™.
- PRZESTROGA: Aby uniknąć wyładowania elektrostatycznego, należy odprowadza**ć ładunki z ciał**a za pomocą opaski uziemiającej zakładanej na<br>nadgarstek lub dotykając co pewien czas niemalowanej metalowej powierzchni (np. złącz

**UWAGA:** Jeśli jest instalowany wcześniej używany procesor i ten sam radiator, można użyć oryginalnej podkładki termoprzewodzącej. W przypadku<br>wymiany procesora lub radiatora należy użyć podkładki termoprzewodzącej dostarc

**UWAGA:** Poniższa procedura zakłada, że zespół chłodzący procesora został uprzednio zdemontowany i użytkownik jest gotowy do jego zamontowania.

<sup>7.</sup> Wyjmij zespół z komputera.

1. Oderwij warstwę ochronną z podkładki termoprzewodzącej i przyklej podkładkę do powierzchni zespołu chłodzącego, która będzie przylegać do procesora.

**OSTRZEŻENIE:** Upewnij się, że wszystkie podkładki termoprzewodzące przylegają do zespołu chłodzącego i do odpowiednich układów scalonych.

- 2. Umieść zespół chłodzący na płycie systemowej.
- 3. Przykręć kolejno cztery wkręty osadzone oznaczone od "1" do "4", mocujące zespół chłodzący.
- 4. Zamontuj podparcie dłoni (zobacz [Podparcie d](file:///C:/data/systems/wsm2300/po/SM/palmrest.htm#wp798572)łoni).

**Z UWAGA: W razie potrzeby zainstaluj na powrót baterię** pastylkową (zobacz **Bateria pastylkowa)** przed zamontowaniem klawiatury.

- 5. Zamontuj klawiaturę (zobacz [Instalowanie klawiatury](file:///C:/data/systems/wsm2300/po/SM/keyboard.htm#wp746778)).
- 6. Załóż pokrywę zawiasów (zobacz [Pokrywa zawiasów](file:///C:/data/systems/wsm2300/po/SM/hinge.htm#wp71999)).
- 7. Zainstaluj urządzenie we wnęce nośników (zobacz Urzą[dzenia we wn](file:///C:/data/systems/wsm2300/po/SM/optical.htm#wp701824)ęce nośników).
- 8. Włóż akumulator.